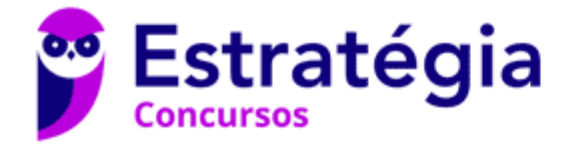

# **Aula 00**

Polícia Penal-CE (Policial Penal - Agente Penitenciário) Passo Estratégico de Noções de Informática - 2024 (Pós-Edital)

> Autor: **Thiago Rodrigues Cavalcanti**

> > 18 de Abril de 2024

SISTEMAS OPERACIONAIS WINDOWS/LINUX: CONCEITO DE PASTAS, DIRETÓRIOS, ARQUIVOS E ATALHOS, ÁREA DE TRABALHO, ÁREA DE TRANSFERÊNCIA, MANIPULAÇÃO DE **ARQUIVOS E PASTAS, USO DOS MENUS, PROGRAMAS E** APLICATIVOS, INTERAÇÃO COM O CONJUNTO DE APLICATIVOS

#### **Sumário**

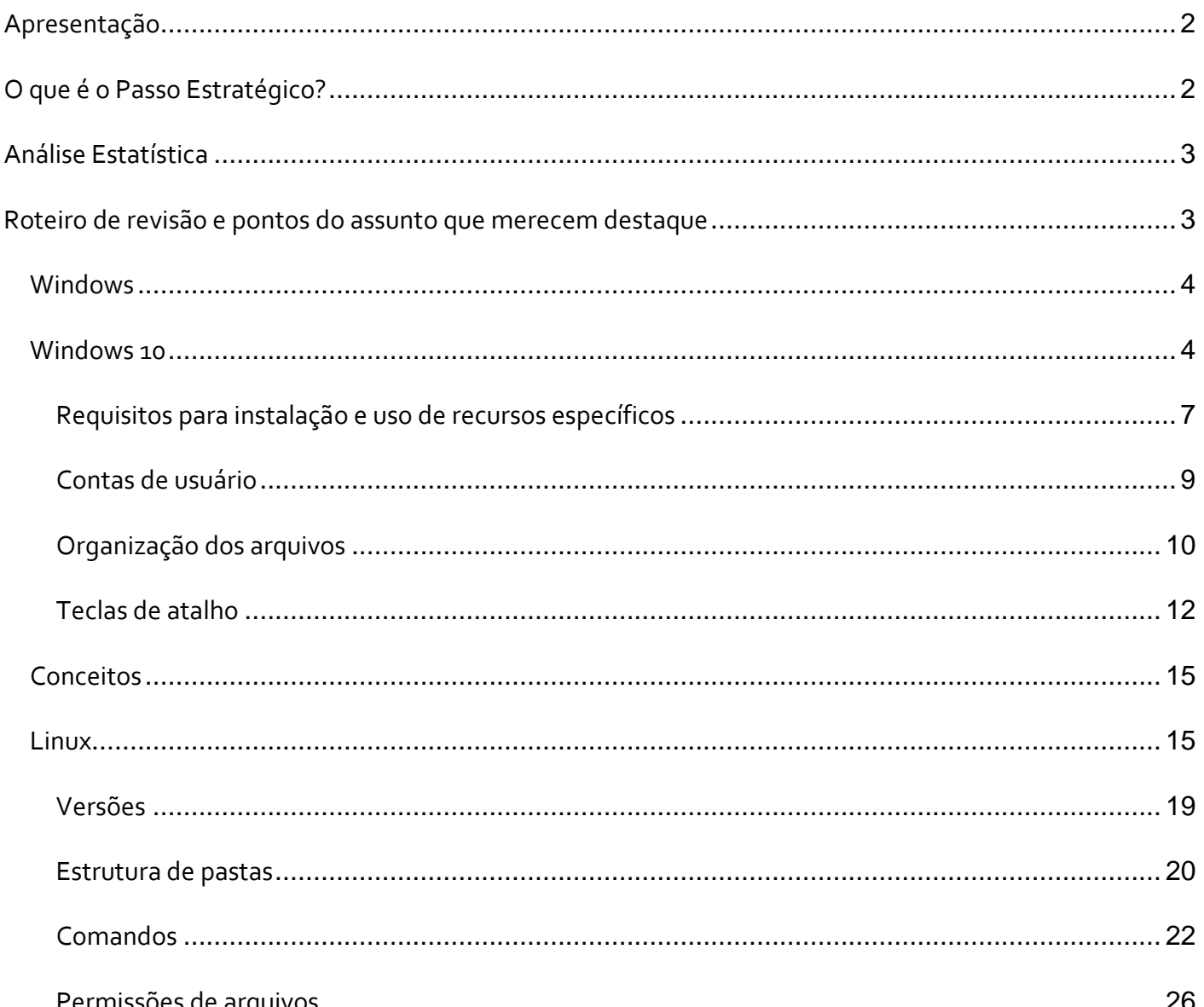

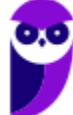

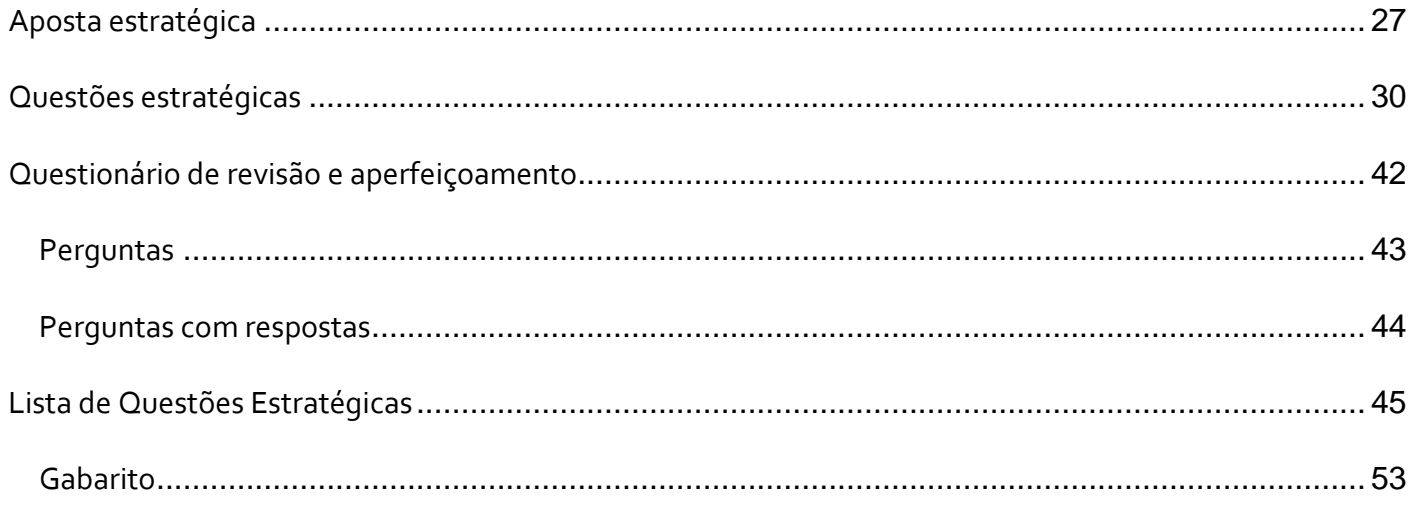

# **APRESENTAÇÃO**

Olá Senhoras e Senhores,

Eu me chamo Thiago Cavalcanti. Sou funcionário do Banco Central do Brasil, passei no concurso em 2010 para Analista de Tecnologia da Informação (TI). Atualmente estou de licença, cursando doutorado em economia na UnB. Também trabalho como professor de TI no Estratégia e sou o analista do Passo Estratégico de Informática.

Tenho graduação em Ciência da Computação pela UFPE e mestrado em Engenharia de Software. Já fui aprovado em diversos concursos tais como ANAC, BNDES, TCE-RN, INFRAERO e, claro, Banco Central. A minha trajetória como concurseiro durou pouco mais de dois anos. Neste intervalo, aprendi muito e vou tentar passar um pouco desta minha experiência ao longo deste curso.

# **O QUE É O PASSO ESTRATÉGICO?**

O Passo Estratégico é um material escrito e enxuto que possui dois objetivos principais:

a) orientar revisões eficientes;

b) destacar os pontos mais importantes e prováveis de serem cobrados em prova.

Assim, o Passo Estratégico pode ser utilizado tanto para **turbinar as revisões dos alunos mais adiantados nas matérias, quanto para maximizar o resultado na reta final de estudos por parte dos alunos que não conseguirão estudar todo o conteúdo do curso regular.**

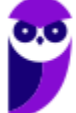

Em ambas as formas de utilização, como regra, **o aluno precisa utilizar o Passo Estratégico em conjunto com um curso regular completo.**

Isso porque nossa didática é direcionada ao aluno que já possui uma base do conteúdo.

Assim, se você vai utilizar o Passo Estratégico:

a) **como método de revisão**, você precisará de seu curso completo para realizar as leituras indicadas no próprio Passo Estratégico, em complemento ao conteúdo entregue diretamente em nossos relatórios;

b) **como material de reta final**, você precisará de seu curso completo para buscar maiores esclarecimentos sobre alguns pontos do conteúdo que, em nosso relatório, foram eventualmente expostos utilizando uma didática mais avançada que a sua capacidade de compreensão, em razão do seu nível de conhecimento do assunto.

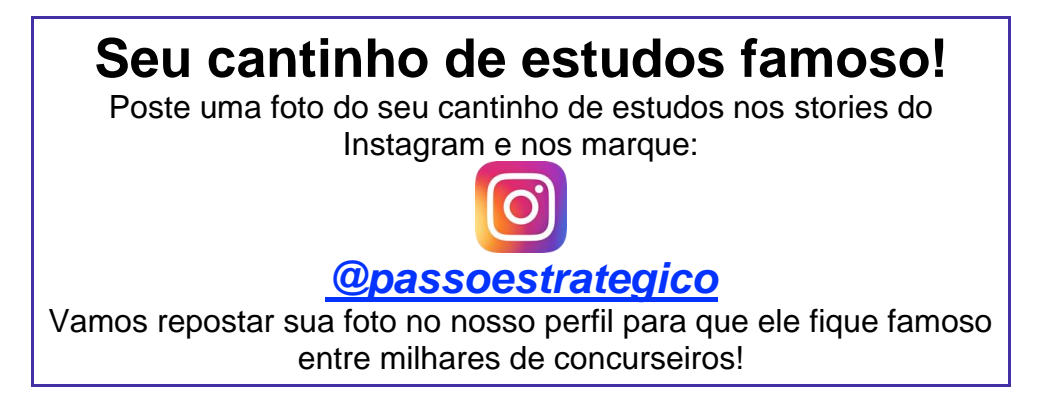

# **ANÁLISE ESTATÍSTICA**

A análise estatística estará disponível a partir da próxima aula.

# **ROTEIRO DE REVISÃO E PONTOS DO ASSUNTO QUE MERECEM DESTAQUE**

*A ideia desta seção é apresentar um roteiro para que você realize uma revisão completa do assunto e, ao mesmo tempo, destacar aspectos do conteúdo que merecem atenção.*

Para revisar e ficar bem preparado no assunto, você precisa, basicamente, seguir os passos a seguir:

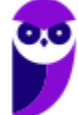

## **Windows**

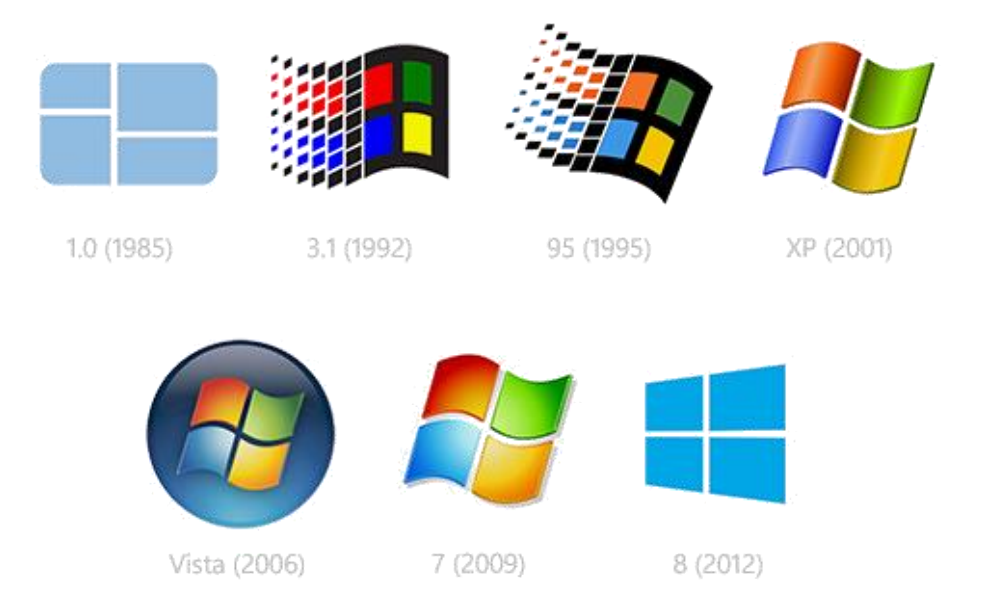

O Windows foi lançado pela Microsoft em novembro de 1985. A primeira versão do S.O. foi a tentativa inicial da companhia em entregar uma interface gráfica em 16 bits.

O Windows 7 foi lançado em 2009 e disputa o topo do ranking na preferência de usuários com o XP. A interface gráfica trouxe pequenas mudanças em relação ao seu antecessor. Mas em contrapartida ele é mais rápido, estável e fácil de utilizar. Outros recursos como suporte a processadores com múltiplos núcleos, unidades SSD e múltiplas placas de vídeo foram grandes inovações.

Em 2014 foi anunciado o Windows 10 (lançado apenas em 2015), que se destacou pela reversão da interface para o tradicional paradigma desktop do Windows 7, com Barra de Tarefas e Menu Iniciar. Mais adiante veremos os principais recursos e novidades dessa versão.

# **Windows 10**

O Windows 10 foi lançado em 29 de julho de 2015 e se consolidou como uma das versões mais estáveis e eficientes já disponibilizada pela Microsoft. Com a proposta reformular a experiência dos usuários com o sistema operacional, o Windows 10 tornou-se uma aposta de um novo modelo de comercialização do software. A Microsoft liberou até mesmo atualização gratuita para os usuários em seu primeiro ano. Depois, liberou diversas atualizações que além de corrigir falhas de sistema serviram para aperfeiçoar a forma como interagimos com a plataforma.

Apresentado em 7 edições: Home, Pro, Education, Enterprise, Mobile, Mobile Enterprise e IoT Core, o Windows 10 marcou a volta do Menu Iniciar, porém modernizado, com um design diferenciado e recursos extras úteis para os consumidores.

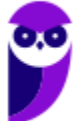

A edição **Home** é a mais simples, destinada aos usuários domésticos que utilizam PCs, notebooks, tablets e dispositivos 2 em 1.

Foi disponibilizada gratuitamente em formato de atualização (durante o primeiro ano de lançamento) para usuários das versões 7 e 8.1.

Conta com a maioria das funcionalidades apresentadas para o Windows 10:

- Cortana como assistente pessoal (em mercados selecionados)
- Navegador padrão Microsoft Edge
- O recurso Continuum para os aparelhos compatíveis
- Windows Hello (reconhecimento facial, íris e digitais para autenticação)
- Streaming de jogos do Xbox One
- Alguns dos primeiros apps universais, como Photos, Maps, Mail, Calendar, Music e Vídeo.

A edição **Pro**, assim como a Home, também é destinada para os PCs, notebooks, tablets e dispositivos 2 em 1. Esta é a versão mais completa do Windows 10 e é a recomendada para pequenas empresas, graças aos seus recursos de segurança digital, suporte remoto, produtividade e uso de sistemas baseados na nuvem.

As funcionalidades importantes desta edição são:

- **Bitlocker** recurso que oferece a possibilidade de criptografar o disco rígido do computador com a finalidade de fornecer mais segurança aos dados.
- **Conexão de área de trabalho remota** permitindo que o computador seja acessado e controlado remotamente. Imagine que você consegue acessar o computador do seu concorrente, a partir da sua máquina, e ver o que ele está estudando neste momento. Além disso, ao movimentar o mouse e o teclado, você estará manipulando o computador dele.
- **Máquinas virtuais** Um software de ambiente computacional em que um sistema operacional ou programa pode ser instalado e executado dentro de outro sistema operacional. De maneira mais simplificada, podemos dizer que a máquina virtual funciona como um "computador dentro do computador".
- **Ingresso em domínio (rede corporativa)** Domínio é um agrupamento lógico de computadores em rede que compartilham recursos em um banco de dados de segurança comum, onde a administração e autenticação são centralizadas. Existe um diretório onde todas as contas de usuário são armazenadas, este banco é chamado de Active Directory e um usuário precisa somente de uma conta para ter acesso ao mesmo e obter recursos compartilhados no domínio. Os domínios apresentam grande facilidade de administração e controle, e são expansíveis (escaláveis), podendo suportar desde pequenos grupos até milhares de estações.

Essas duas edições são as principais no contexto de concursos públicos, agora vejamos algumas características das demais edições.

**Mobile**: Essa é a edição do Windows 10 destinada a aparelhos móveis, que engloba os dispositivos de tela pequena e sensíveis ao toque, como smartphones e tablets.

**Enterprise**: Essa edição é construída sobre o Windows 10 Pro e é destinada ao mercado corporativo. Conta com recursos de segurança digital que são prioridade para perfis corporativos. Possui como característica de licenciamento por volume (unidadE).

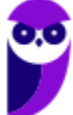

**Education**: Construído sobre o Windows 10 Enterprise, a edição Education é destinada a atender as necessidades do ambiente educacional. Os funcionários, administradores, professores e estudantes poderão aproveitar os recursos. Possui seu método de distribuição baseado em um licenciamento acadêmico. Lembro que o Centro de Informática da UFPE disponibilizava por meio do programa de licenciamento acadêmico o sistema operacional para os alunos, professores e funcionários.

**Mobile Enterprise**: Projetado para smartphones e tablets do setor corporativo.

**IoT Core**: Claro que a Microsoft não deixaria de pensar no setor de IoT (Internet of Things, ou internet das coisas), que está em forte crescimento e disseminação no mercado nos últimos anos. Trata-se da intenção de interligar todos os dispositivos à rede e coordenar a utilização dos mesmos. Um exemplo interessante seria sua máquina de fazer pão, você pode programar para enviar uma mensagem do seu celular para a máquina que prepara seu pão e deixa quentinho para o momento que você chegar em casa.

#### **Novidades do Windows 10**

A Microsoft na versão 10 do Windows apresenta algumas novidades para melhorar a interação com o usuário e trazer mais segurança no acesso ao sistema. Já apresentamos algumas dessas funcionalidades anteriormente. Vamos revisar esses conceitos abaixo e apresentar outras novidades que foram implementadas:

- **Plataforma unificada** permite que o mesmo Windows 10 utilizado em computadores seja usado em tablets, smartphones e outros aparelhos.
- **Assistente pessoal** A Cortana é acionada por voz ou texto na barra de tarefas, ao lado do menu Iniciar. Apresenta informações relacionadas ao clima e localização, pode mostrar lembretes, além de selecionar notícias baseadas em preferências do usuário. A figura abaixo apresenta a logo do assistente.

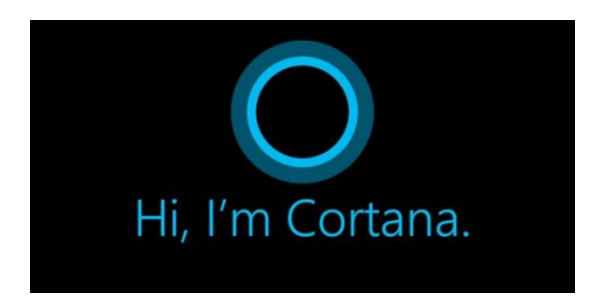

- **Central de ações** este recurso permite acesso rápido ao modo tablet, bluetooth, wi-fi, brilho da tela, modo avião, modo noturno, notas e configurações.
- **Áreas de trabalho virtuais** a partir do botão "Task view" na barra de tarefas podem ser criadas áreas de trabalho virtuais, que terão seus apps e widgets próprios, como páginas de um smartphone.
- **Microsoft Edge** em substituição ao Internet Explorer, a Microsoft desenvolveu um novo navegador nativo para o Windows 10. O programa tem como características a leveza, a rapidez e o layout baseado em padrões da web. Outro ponto interessante é que o Edge é o leitor de pdf padrão do Windows. Vejamos na figura abaixo a interface padrão da ferramenta.

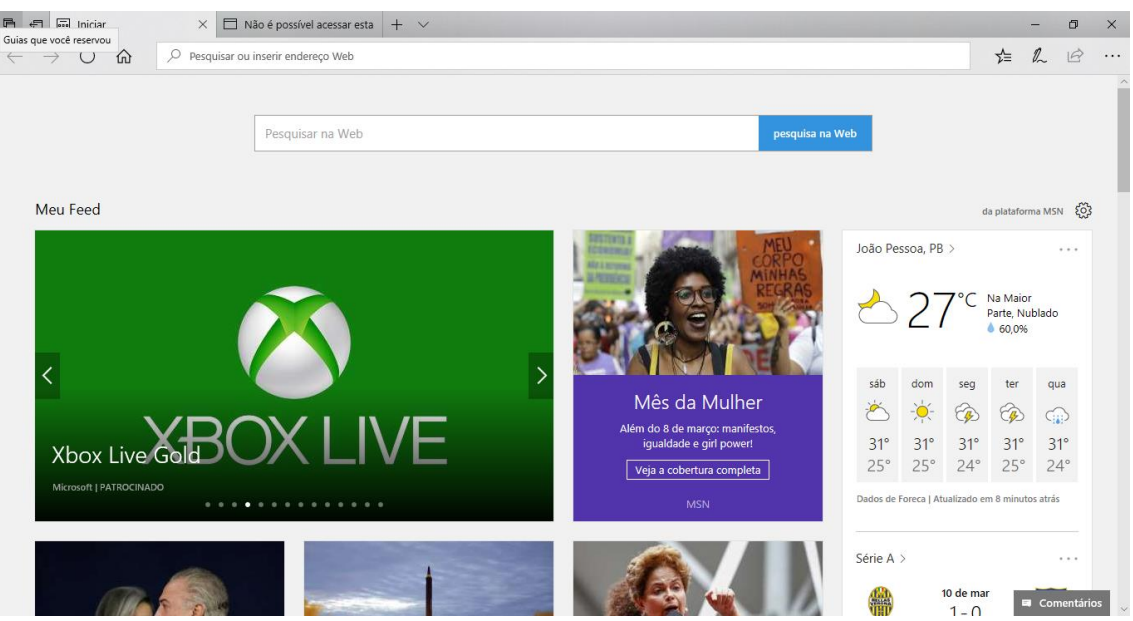

- **Continuum** esta funcionalidade permite que smartphones compatíveis com a tecnologia possam se conectar a um monitor e trabalhar através dele como se estivesse em um computador. O Microsoft Continuum permite que a transição entre o uso de um dispositivo mobile e uma experiência de desktop seja feita de forma fluida, direta e intuitiva.
- **Windows Hello** novo sistema de segurança digital para autenticação nas plataformas da

Microsoft. O sistema inclui métodos de reconhecimento por digitais, rosto e íris. O Windows Hello é uma maneira mais pessoal de entrar em seus dispositivos Windows 10. Basta seu olhar ou um toque. Você receberá segurança de nível empresarial sem precisar digitar uma senha. Veja na figura acima uma ideia da verificação facial oferecida pelo Hello.

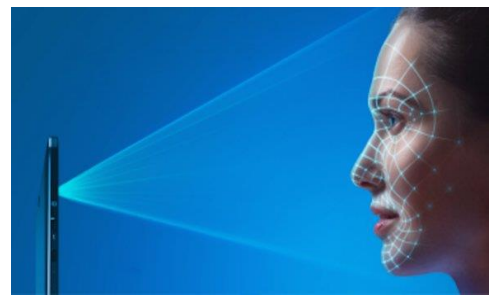

#### **Requisitos para instalação e uso de recursos específicos**

De acordo com a Microsoft, para instalar e executar o Windows 10 é necessário:

- Processador de 1 gigahertz (GHz) ou mais rápido ou SoC (System on a Chip Sistema em um Chip. Um único chip é capaz de conter processador, memória e até placa de vídeo).
- Memória RAM de 1 gigabyte (GB) para versão 32 bits e 2 gigabytes (GB) para versão 64 bits.
- Espaço em disco rígido (HD) de 16 gigabytes (GB) para versão 32 bits e 20 gigabytes (GB) para versão 64 bits.
- Placa gráfica (vídeo) com suporte a DirectX9 ou posterior com driver WDDM 1.0.
- Tela com resolução mínima de 800x600 pixels.

Para o uso de determinados recursos ainda é necessário:

- O reconhecimento de voz varia de acordo com o microfone do dispositivo. Para melhorar a experiência de fala, você precisará dos seguintes itens:
	- Grupo de microfones de alta fidelidade.
	- Driver de hardware com a geometria do conjunto de microfones exposta.
- Para o Windows Hello é necessária uma câmera com iluminação infravermelho especializada em reconhecimento facial ou um leitor de impressão digital que dê suporte ao Windows Biometric Framework.
- A autenticação de dois fatores / em duas etapas, requer o uso de um PIN, Biometria (leitor de impressão digital ou câmera com iluminação infravermelho) ou um telefone com recursos de Wi-Fi ou Bluetooth.
- O recurso de toque, precisa de um tablet ou um monitor que dê suporte a multitoque.
- Para alguns recursos é necessário ter uma conta da Microsoft.
- O Logon Seguro (Ctrl + Alt + Del) em tablets sem um teclado funciona apenas em tablets com o botão Windows, pois a combinação de teclas em um tablet feita da seguinte forma: o botão Windows + botão de energia.
- Alguns jogos e programas podem exigir uma placa gráfica compatível com DirectX 10 ou posterior para proporcionar o desempenho ideal.
- O recurso BitLocker To Go exige um pen drive.
- O BitLocker exige o TPM (Trusted Platform Module) 1.2, o TPM 2.0 ou um pen drive. Em computação, Trusted Platform Module (TPM) é tanto o nome dado a uma especificação publicada que detalha as características de um criptoprocessador seguro, capaz de armazenar chaves criptográficas que protejam informações, quanto o nome genérico de implementações desta especificação, frequentemente denominadas de "chip TPM" ou "TPM Security Device" (Dell). A especificação TPM é obra do Trusted Computing Group.
- O Hyper-V Client exige um sistema de 64 bits com recursos de SLAT (conversão de endereço de segundo nível) e 2 GB adicionais de RAM. Para conhecimento, a função do Hyper-V permite criar e gerenciar um ambiente de computação virtualizado, usando a tecnologia de virtualização interna do Windows Server.
- O recurso Miracast exige uma placa de vídeo que dê suporte a WDDM (Windows Display Driver Model) 1.3 e um adaptador Wi-Fi que dê suporte a Wi-Fi Direct. Esclarecendo, o Miracast é uma tecnologia sem fio que o computador pode usar para projetar sua tela em televisões, projetores e media players de streaming compatíveis com Miracast. Você pode usá-la para compartilhar suas tarefas no computador, fazer uma apresentação de slides ou até jogar seu jogo favorito em uma tela maior. É semelhante ao Chromecast. Veja imagem do Miracast na figura.

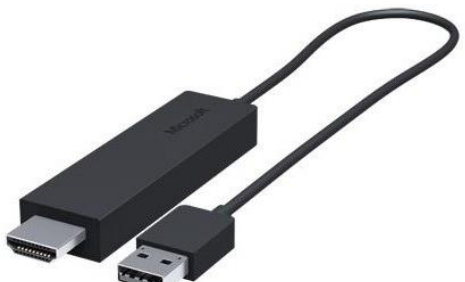

- O recurso Wi-Fi Direct Printing requer um adaptador Wi-Fi que dê suporte a Wi-Fi Direct e um dispositivo que dê suporte a Wi-Fi Direct Printing. Esse recurso serve para configurar e utilizar a impressora sem utilização de cabos.
- O recurso InstantGo funciona apenas com computadores projetados para Modo de Espera Conectado. O InstantGo liga instantaneamente e mantêm os blocos e outros serviços online atualizados.
- A criptografia de dispositivo requer um computador com InstantGo e TPM 2.0.

#### **Contas de usuário**

Nos sistemas operacionais Windows, o tipo de conta de usuário controla quais tarefas você pode executar no seu computador, em alguns casos pode ser necessário direitos administrativos para executar algumas tarefas ou usar alguns aplicativos.

O Windows 10 oferece dois tipos de contas de usuário:

- **Administradores** Os administradores têm a liberdade de instalar ou desinstalar softwares no seu computador, criar contas de usuário, alterar senhas, fazer alterações para os outros usuários e para o acesso geral do computador.
- **Usuários Padrão** Esse tipo de conta permite acesso a maioria dos programas, mas sem a possibilidade de fazer alterações. Também não é permitido fazer configurações que afetam outros usuários do computador.

Apesar de permitir usuários do tipo administrador, a conta de "Administrador" interna fica, por padrão, desabilitada.

Existem duas formas para adicionar uma nova conta no Windows 10. A primeira é ter uma conta na Microsoft, onde através do e-mail ou do número de telefone o Windows será associado a esta conta. A outra é ignorando esta associação e criando um usuário local, como funcionava no Windows 7.

A partir do Windows 7 a Microsoft agregou um recurso chamado Controle de Conta de Usuário (UAC). Ele é um recurso que ajuda a impedir alterações não autorizadas no computador. O UAC faz isso solicitando a você a permissão ou uma senha de administrador antes de executar ações que possam afetar o funcionamento do computador ou alterar as configurações que afetem outros usuários.

Quando uma permissão ou senha é necessária para concluir uma tarefa, o UAC o notifica com uma das seguintes mensagens:

1ª. **O Windows precisa da sua permissão para continuar**. Uma função ou programa do Windows que pode afetar outros usuários deste computador precisa da sua permissão para iniciar. Verifique o nome da ação para garantir se é uma função ou um programa que você deseja executar.

2ª. **Um programa precisa da sua permissão para continuar**. Um programa que não faz parte do Windows precisa da sua permissão para iniciar. Ele tem uma assinatura digital válida indicando seu nome e editor, o que ajuda a garantir que o programa é realmente o que afirma ser. Verifique se este é o programa que você pretendia executar.

3ª. **Um programa não identificado deseja ter acesso ao seu computador**. Um programa não identificado é aquele que não tem uma assinatura digital válida de seu editor, para garantir que ele seja o que afirma ser. Isso não indica necessariamente um software mal-intencionado, pois muitos programas legítimos mais antigos não têm assinaturas. No entanto, tenha muito cuidado e só permita a execução do programa se ele foi obtido de uma fonte confiável, como o CD original ou o site do editor.

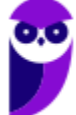

**Aula 00 Thiago Rodrigues Cavalcanti Aula 00**

4ª. **Este programa foi bloqueado**. Este é um programa cuja execução o seu administrador bloqueou especificamente no computador. Para executá-lo, é necessário contatar o administrador e solicitar que ele o desbloqueie.

#### **Organização dos arquivos**

A partir do Windows 7 a Microsoft alterou o nome de algumas pastas e criou novas pastas padrão. Esse padrão foi mantido na versão 10 do sistema operacional. Abaixo iremos destacar estas pastas e os arquivos que estão dentro delas.

#### **Usuários**

A pasta "Documents and settings" passou a se chamar "Usuários". Esta pasta contém todos os diretórios das contas de usuários que foram criadas.

Ao acessar a pasta de um usuário encontramos as pastas padrão para **músicas, imagens, vídeos, documentos e downloads**, além da pasta **área de trabalho**, onde ficam guardados todos os atalhos e arquivos que estão fixados na área de trabalho.

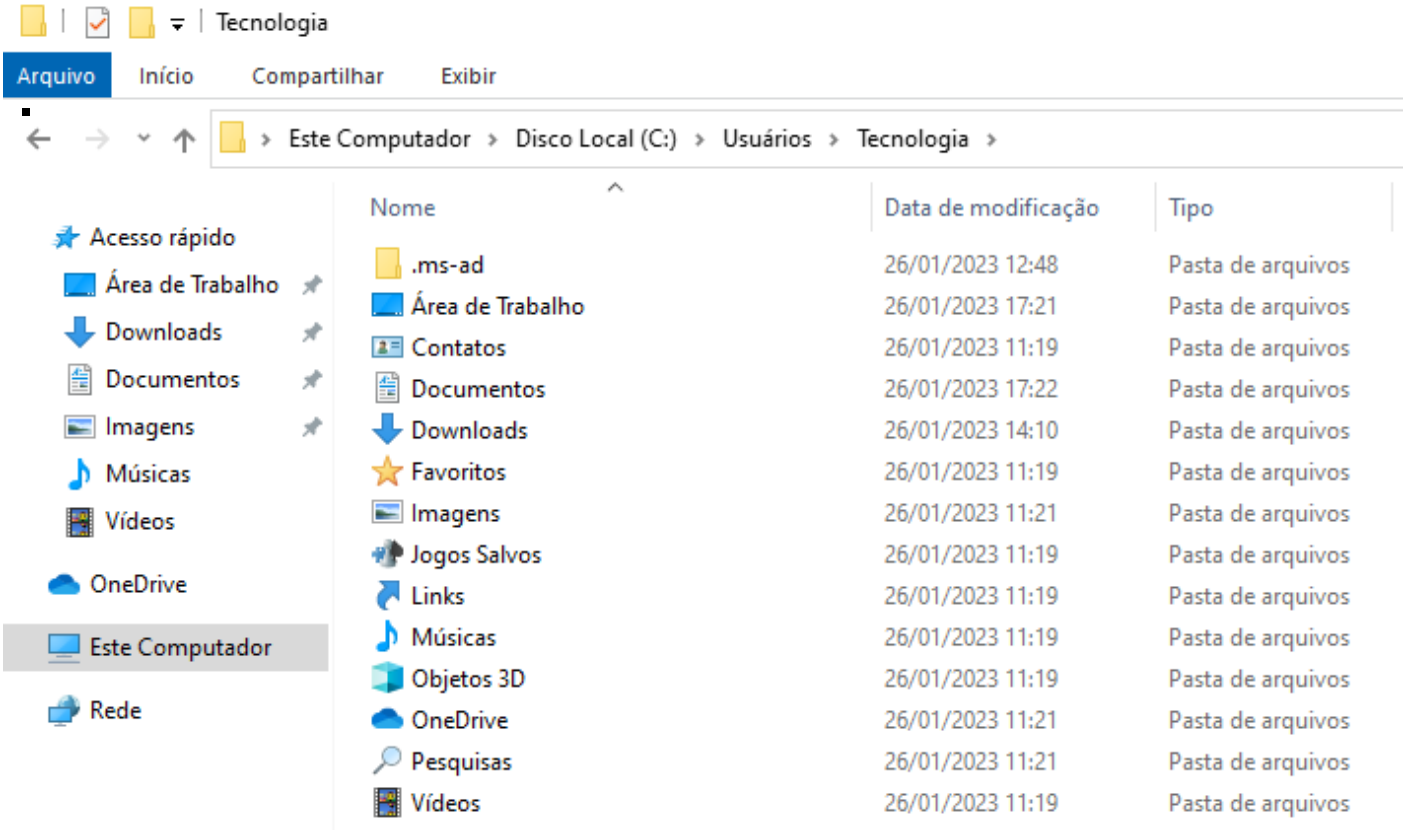

#### **Arquivos de Programas (Program Files)**

Nesta pasta ficam instalados por padrão todos os programas instalados no computador e os arquivos necessários para o seu funcionamento.

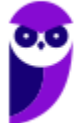

 $\Box$   $\Box$   $\Box$   $\Box$   $\Box$   $\Box$  Arquivos de Programas

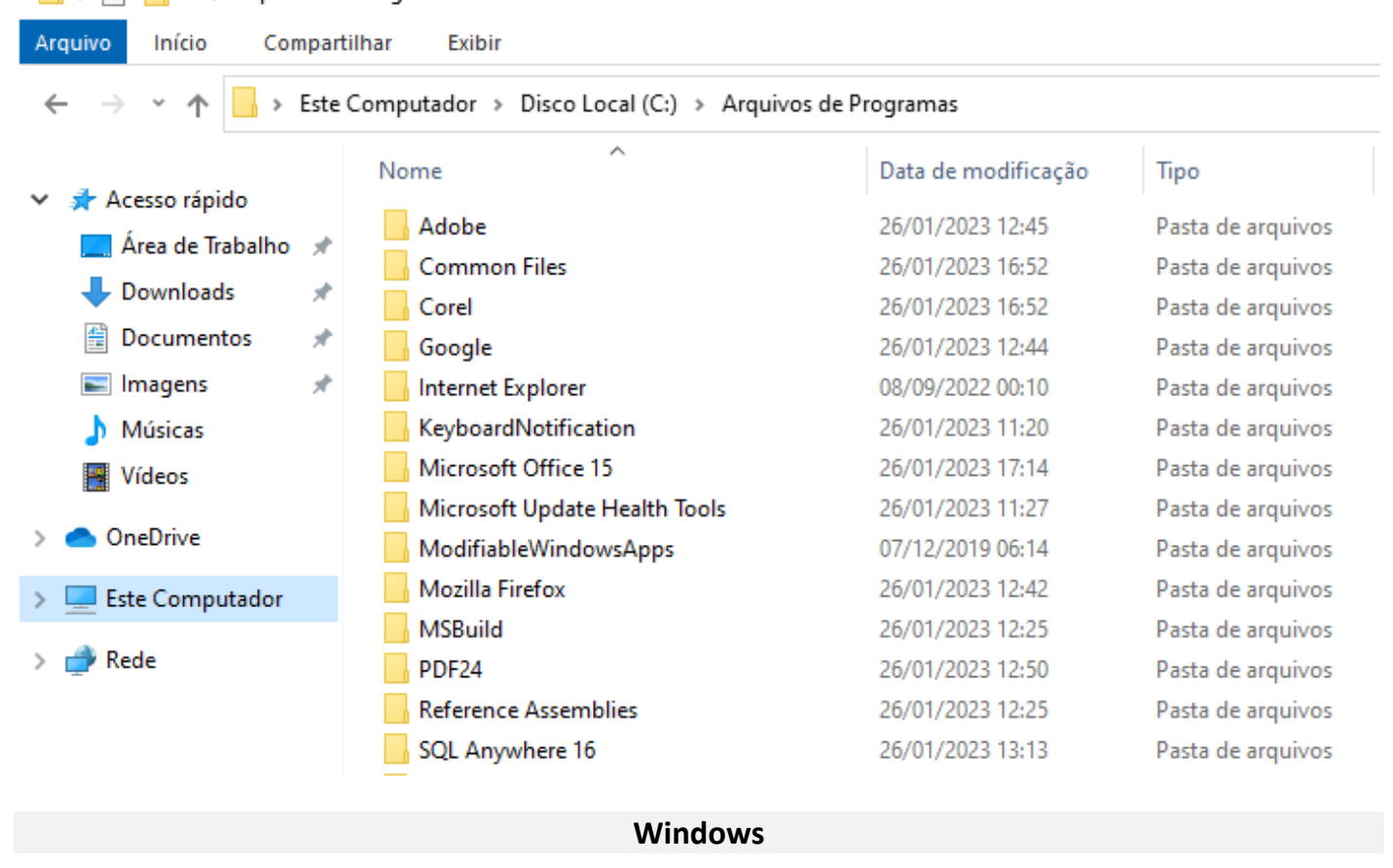

Nesta pasta encontramos toda a estrutura do sistema operacional, desde a instalação, configuração e atualizações.

 $\begin{array}{|c|c|c|c|c|}\hline \begin{array}{|c|c|c|c|}\hline \begin{array}{|c|c|c|c|}\hline \begin{array}{|c|c|c|c|}\hline \begin{array}{|c|c|c|c|}\hline \begin{array}{|c|c|c|c|}\hline \begin{array}{|c|c|c|c|}\hline \begin{array}{|c|c|c|c|}\hline \begin{array}{|c|c|c|c|}\hline \begin{array}{|c|c|c|c|}\hline \begin{array}{|c|c|c|c|}\hline \begin{array}{|c|c|c|c|}\hline \begin{array}{|c|c|c|c|$ Arquivo Compartilhar Exibir Início > Este Computador > Disco Local (C:) > Windows  $\leftarrow$ 个  $\lambda$ Nome Data de modificação Tipo Acesso rápido addins 07/12/2019 11:54 Pasta de arquivos Area de Trabalho  $\mathcal{A}$ appcompat 26/01/2023 11:09 Pasta de arquivos Downloads À apppatch 26/01/2023 12:14 Pasta de arquivos Documentos À AppReadiness 26/01/2023 15:34 Pasta de arquivos  $\blacksquare$  Imagens ÷ assembly 26/01/2023 17:17 Pasta de arquivos bcastdvr 26/01/2023 12:14 Pasta de arquivos Músicas Boot 07/12/2019 06:31 Pasta de arquivos **图** Vídeos 07/12/2019 06:14 Pasta de arquivos **Branding OneDrive** CbsTemp 26/01/2023 12:35 Pasta de arquivos Containers 07/12/2019 12:17 Pasta de arquivos Este Computador CSC 26/01/2023 11:13 Pasta de arquivos  $Rede$ Cursors 07/12/2019 06:14 Pasta de arquivos debug 26/01/2023 12:53 Pasta de arquivos diagnostics 07/12/2019 06:31 Pasta de arquivos

### **Teclas de atalho**

No Windows existem teclas de atalho geral, combinadas com a WINKEY (4), ou específicas para cada programa.

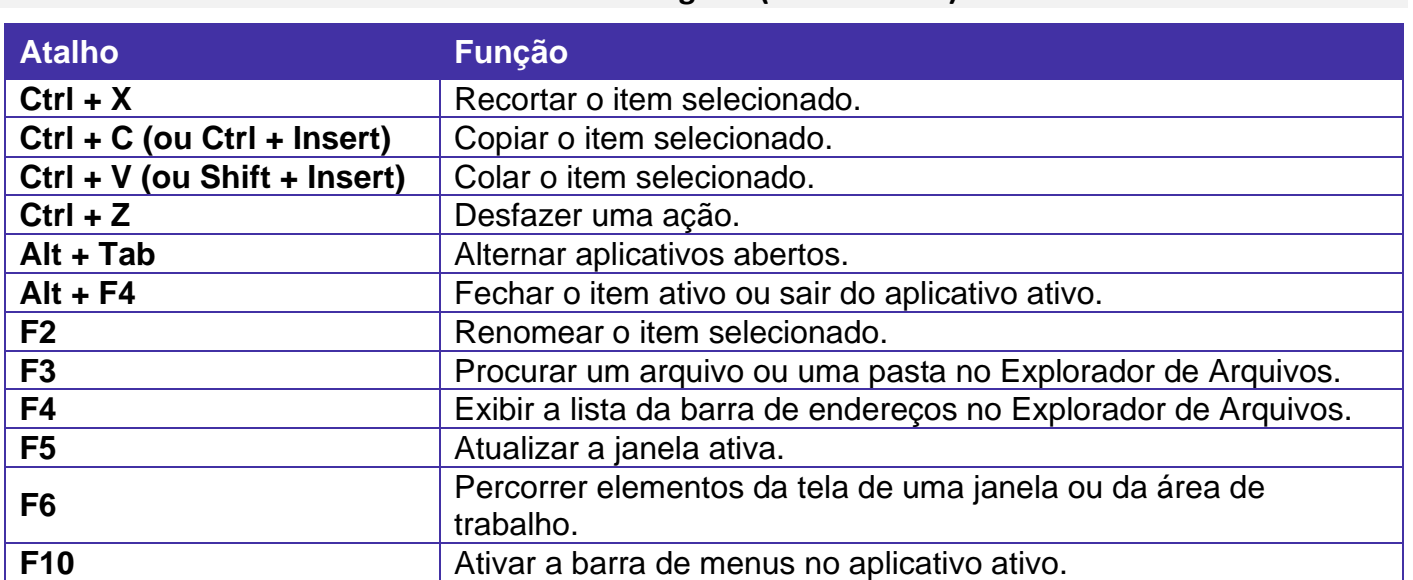

#### **Teclas de atalho geral (Windows 10):**

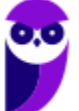

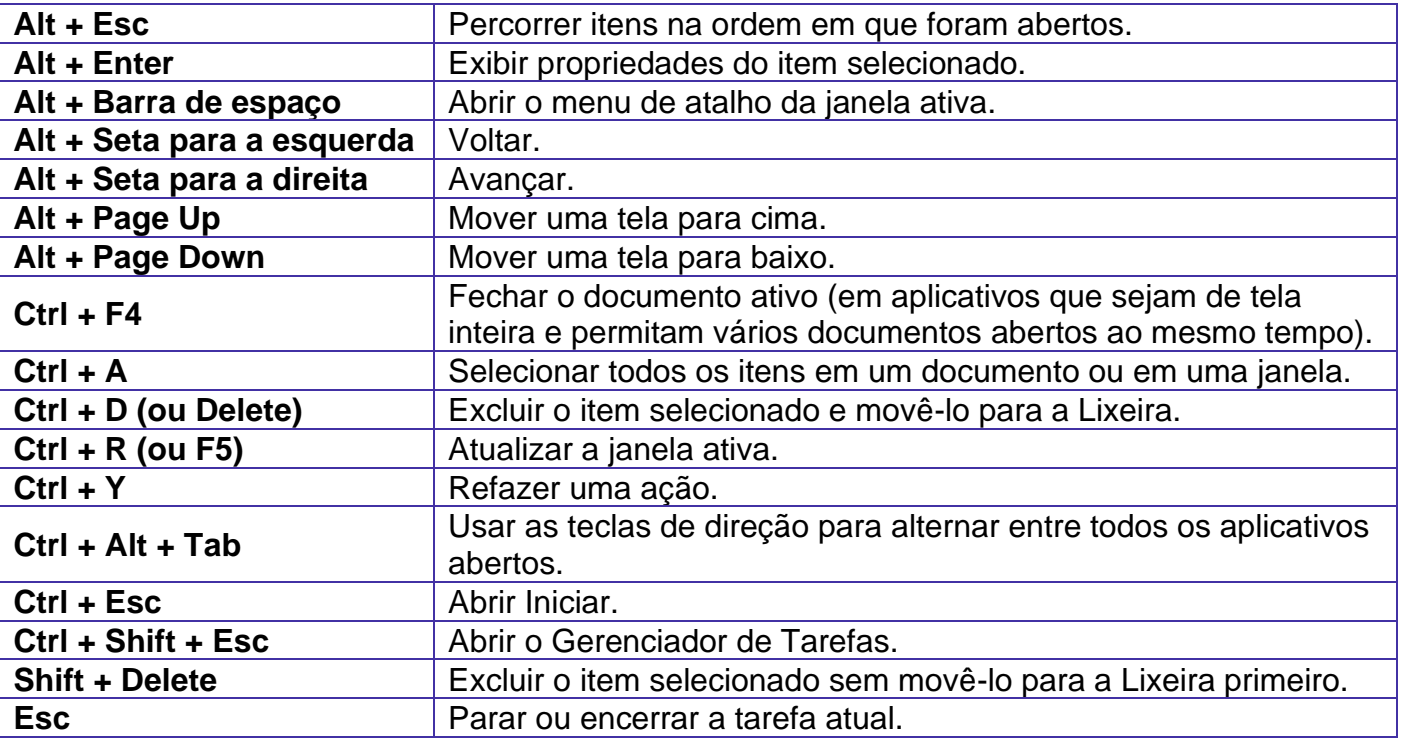

# **Combinadas com a WINKEY (**  $\left(\frac{f_1}{f_2}\right)$  – Windows 10:

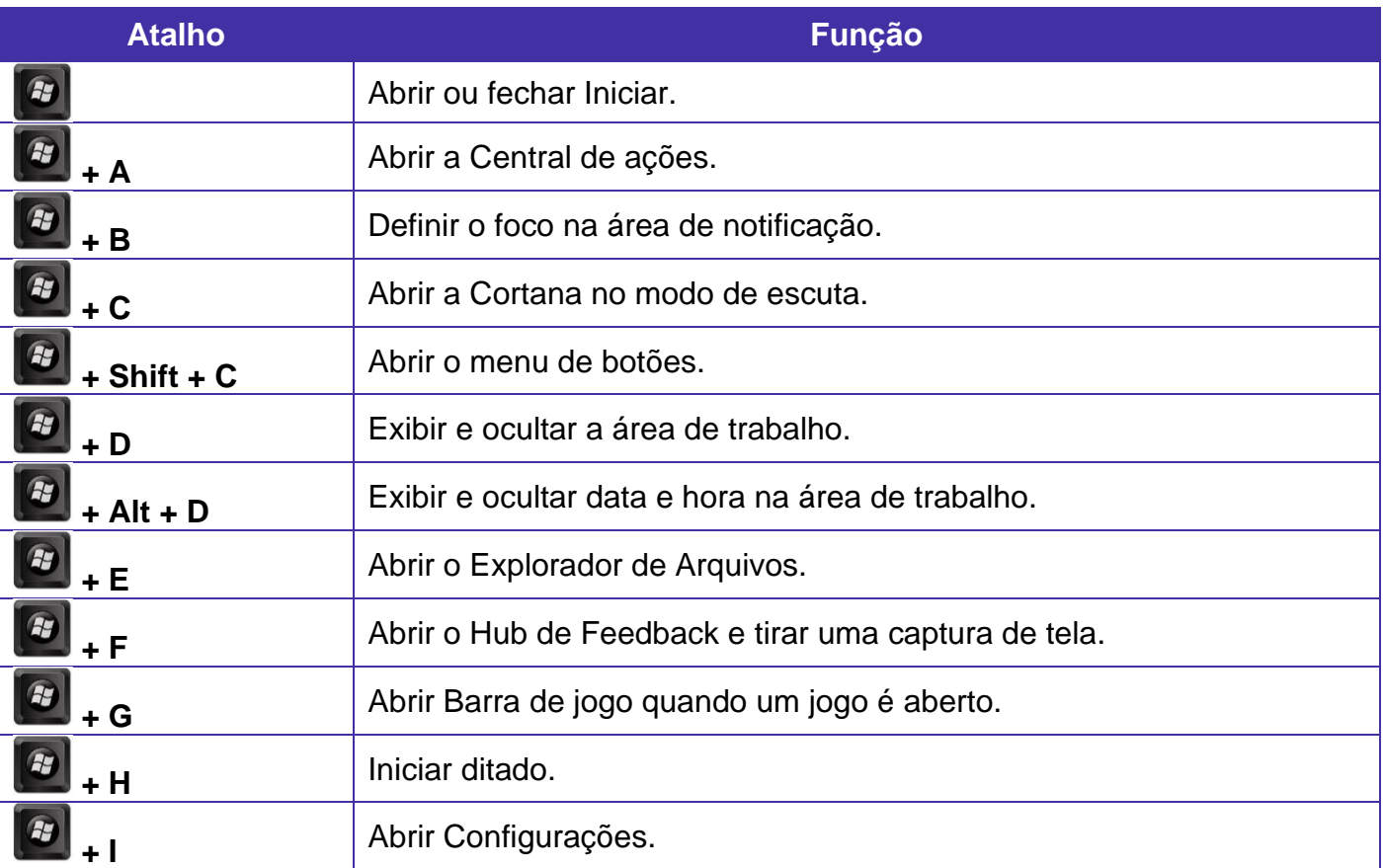

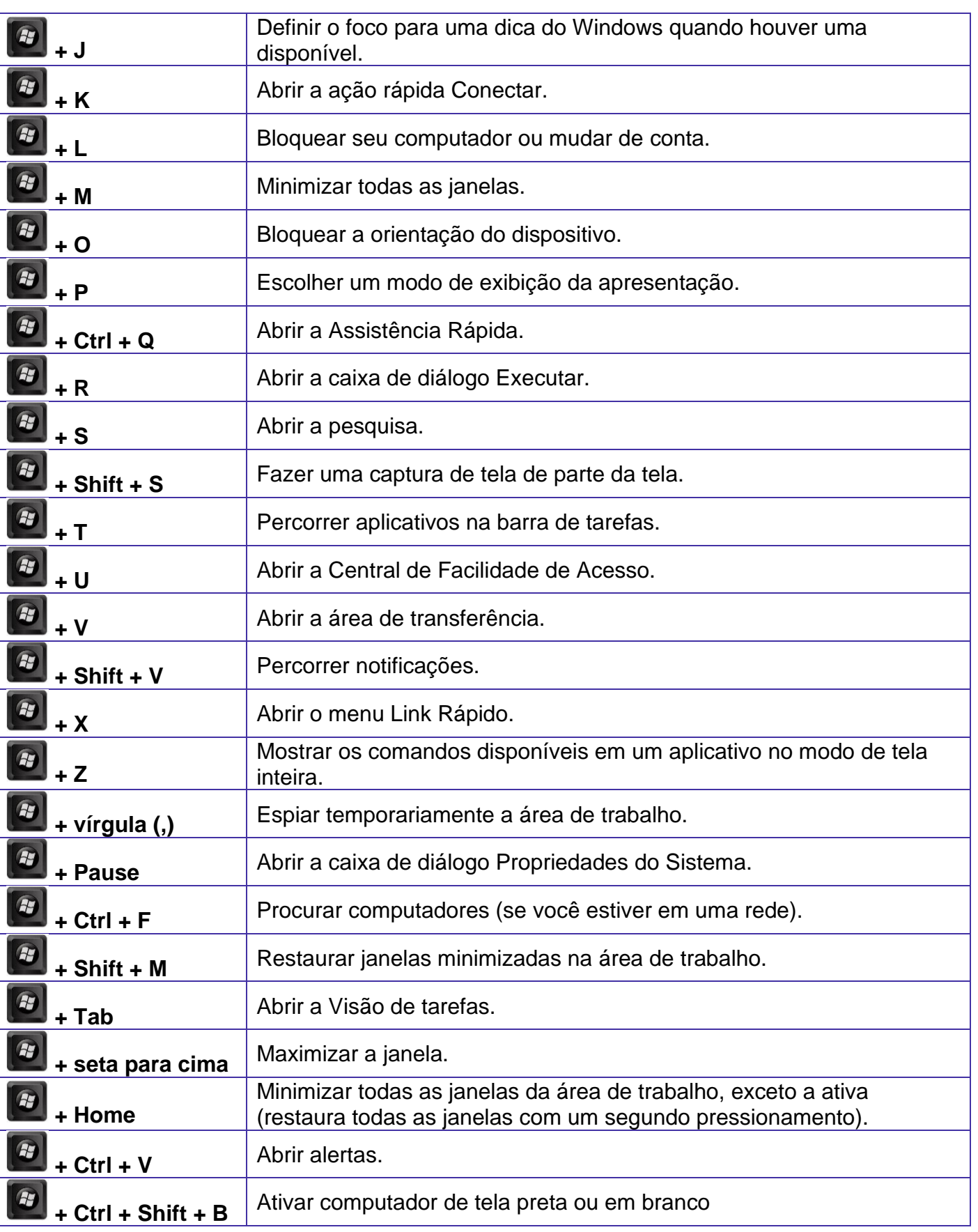

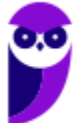

# **Conceitos**

Antes de começarmos especificamente sobre Linux, vamos aprender algumas definições que o ajudarão a compreender melhor a aula. É importante prestar bastante atenção neste início, pois como o Linux pode não ser familiar, esses conceitos podem ajudar a esclarecer algumas dúvidas.

- Software Livre é uma expressão utilizada para definir qualquer programa que pode ser executado, copiado, modificado e redistribuído gratuitamente. Ou seja, o usuário possui livre acesso ao código-fonte para realizar alterações de acordo com suas necessidades. Cuidado para não confundir Software Livre e software gratuito. O software gratuito é distribuído em sua forma executável, não permitindo acesso ao código-fonte.
- Open Source (código aberto), apesar de ser uma expressão muito confundida com Software Livre, possui uma diferença sutil em relação a características como cópia, modificação e distribuição. Apesar de ser Open Source um programa pode não autorizar sua modificação, o que contraria o conceito de software livre.
- Shell é a interface que funciona como intermediário entre o usuário e o sistema operacional. A sua função é ler a linha de comando digitada pelo usuário, interpretar seu significado, executar o comando e devolver o resultado pelas saídas. Na verdade, a interface Shell é um arquivo executável, encarregado de interpretar comandos, transmiti-los ao sistema e devolver resultados. Por este motivo foi escolhido o nome Shell, que é um termo em inglês e significa concha.
- Kernel é um termo em inglês que traduzido significa núcleo. Ele é o componente central de um sistema operacional e funciona como ponte entre os aplicativos e o processamento real de dados feito a nível de hardware. As responsabilidades do núcleo incluem gerenciar os recursos do sistema (a comunicação entre componentes do hardware e software).

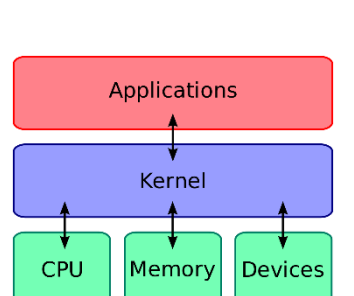

# **Linux**

Linux, apesar de popularmente ser usado como termo para se referir a um sistema operacional, na verdade é o núcleo (**Kernel**) do sistema operacional. O termo correto para indicar o sistema operacional é **GNU/Linux**. Ele foi desenvolvido inicialmente pelo finlandês Linus Torvalds e lançado em 1991, baseado em outro sistema operacional, o **Unix**.

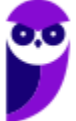

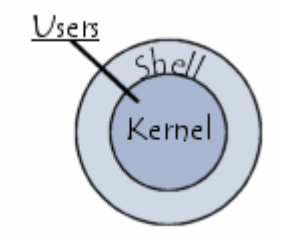

O Linux é **Software Livre** e **Open Source**. Apesar de não ser tão usado entre usuários domésticos, o Linux é muito popular entre os profissionais de T.I. e muito usado como sistema operacional para Servidores, onde faz frente ao seu principal concorrente, o Windows que é um software proprietário. O símbolo do Linux é este simpático pinguim que podemos observar na imagem ao lado.

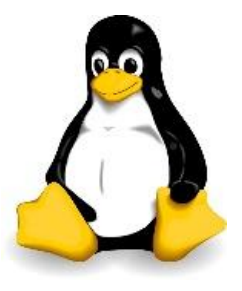

#### **Principais características**

Entre as características do Linux temos:

- Licença de uso **GPL/GNU** (*General Public License* ou Licença Pública Geral).
- É um sistema **Case Sensitive** (onde o sistema diferencia letras maiúsculas de minúsculas).
- É um sistema **Multitarefa** (executa mais de um aplicativo ao mesmo tempo).
- É um sistema **Multiusuário** (vários usuários podem acessá-lo ao mesmo tempo).
- É um sistema **Preemptivo** (quando temos vários programas em execução e ao alternar entre os programas, o processo de um programa é interrompido para executar outro processo).
- Suporta **Multiprocessamento** (onde é possível ter mais de um processador).
- Suporta o compartilhamento de bibliotecas (onde os programas compartilham recursos do sistema operacional).
- Suporta processamento 32 e 64 bits.
- Possui tanto interface gráfica, quanto interface de linha de comando (Shell).
- Possui um superusuário (usuário administrador, com controle total sobre o sistema, chamado *root* e representado no Shell pelo símbolo #).
- Possui pelo menos um Usuário Comum (durante a instalação é necessário ser configurada pelo menos uma conta de usuário comum. Este usuário é representado no Shell pelo símbolo \$).
- Possui várias versões.

Das características apontadas acima, apenas as duas primeiras não são características comuns com o Windows.

No Linux é usado o termo distribuição (distrô) para indicar uma versão. É importante entender que toda distribuição é uma versão, mas nem toda versão é uma distribuição, pois existem versões das distribuições. Por exemplo: Ubuntu 18.10 (onde a distribuição Ubuntu está na versão 18.10).

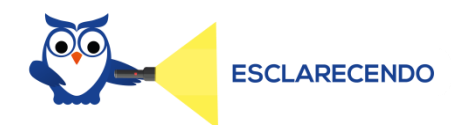

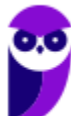

**Aula 00 Thiago Rodrigues Cavalcanti Aula 00**

Existem várias distribuições: Debian, Red Hat, Ubuntu... Essas distribuições são versões que possuem como sistema base o Linux. Por isso, essas distribuições são diferentes versões do mesmo sistema base. Cada uma com seu formato, aparência e estilo.

Agora nem toda versão é uma distribuição, porque por exemplo o Debian está na versão 9.5, já o Ubuntu está na versão 18.04, ou seja, estas versões não são distribuições do Linux, mas sim versões de um mesmo sistema. Neste caso, podemos comparar a versão a uma atualização para melhorias do sistema.

#### **Interface gráfica X Linha de comando**

Conforme mencionei nas características, o Linux possui duas formas de interação com o usuário, através da interface gráfica e através da linha de comando. A interface gráfica é a forma mais atrativa como o Linux se apresenta. Abaixo temos um exemplo da interface gráfica do Ubuntu, chamada Gnome.

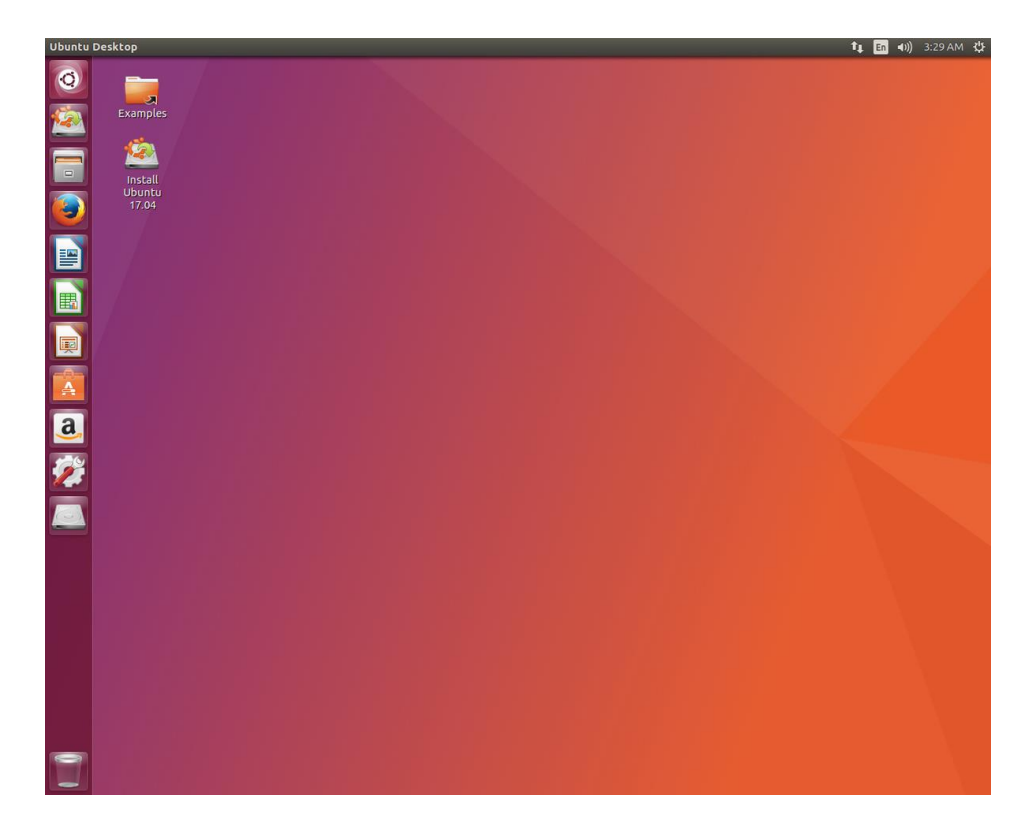

Além das várias distribuições do sistema operacional, existem várias interfaces gráficas que podem ser utilizadas nas versões. Por exemplo: o Ubuntu possui as interfaces Gnome e KDE, o Debian possui as interfaces Gnome, KDE e LXDE, e assim por diante. Os ambientes gráficos costumam ser totalmente diferentes uns dos outros, como podemos observar na imagem abaixo o Ubuntu, com a interface KDE.

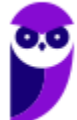

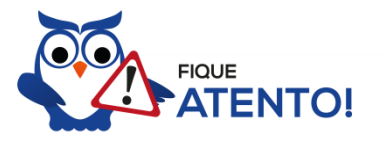

O termo "interface gráfica" pode ser substituído por "ambiente gráfico" ou "ambiente de trabalho".

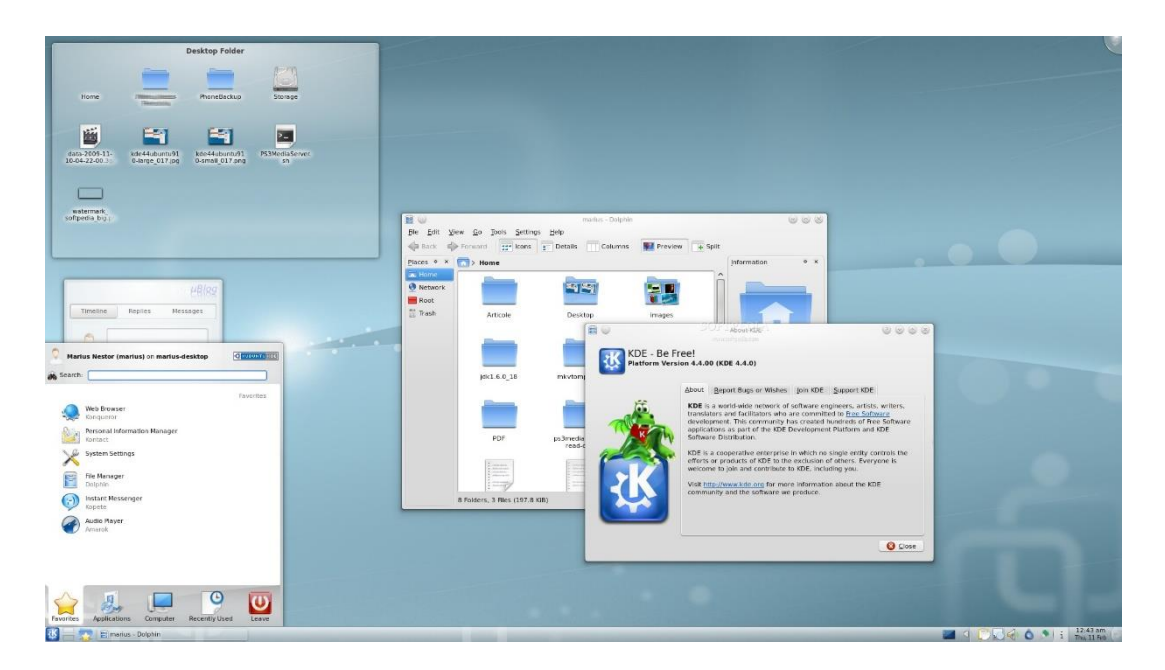

A interface de linha de comando é a preferida pelos profissionais de T.I. principalmente quando se trata de implantação de servidores, pois como não existem recursos gráficos a serem processados, o uso da memória RAM e do processador é exclusivo para as necessidades dos serviços fornecidos. Abaixo temos uma imagem do modo linha de comando.

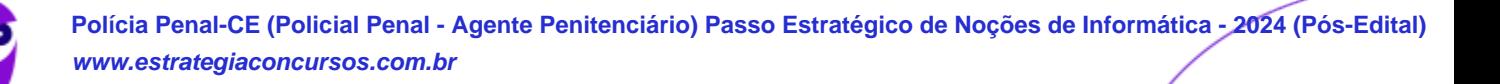

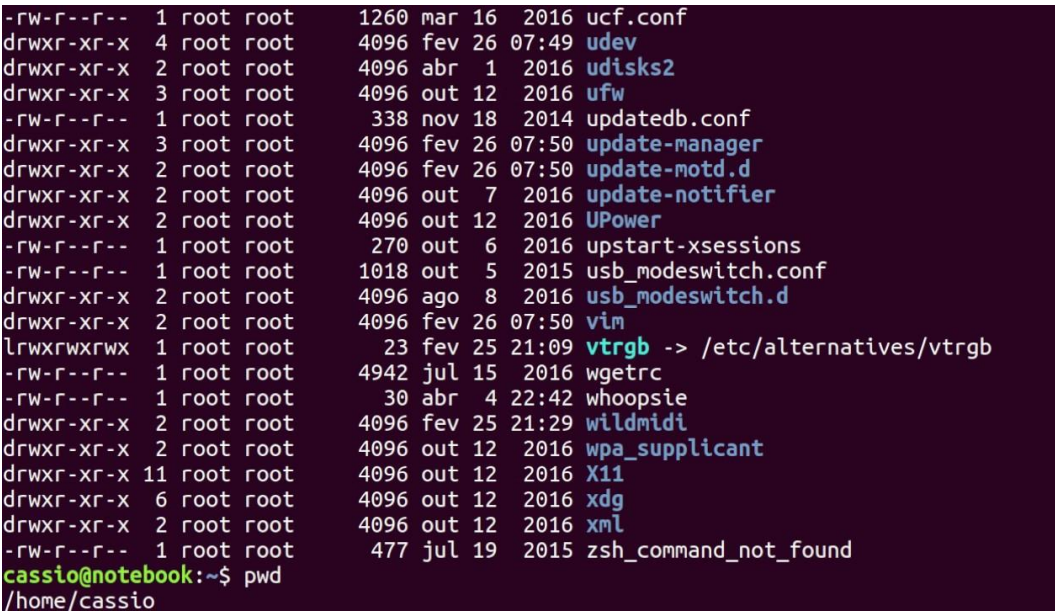

É importante observar que também é possível acessar a linha de comando em ambiente gráfico, através do Terminal ou Shell. Na imagem abaixo podemos visualizar como é este acesso.

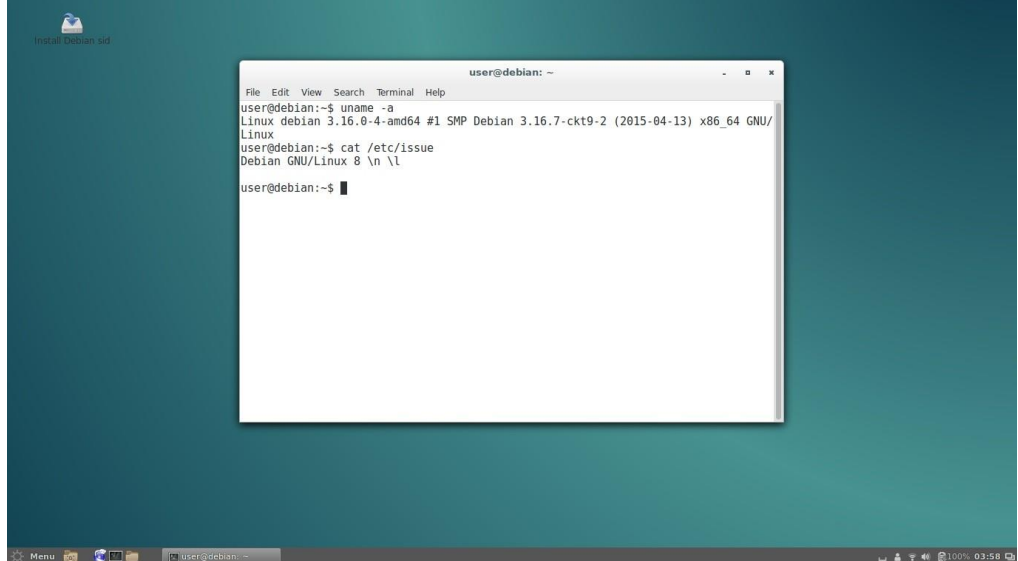

#### **Versões**

Atualmente existem mais de mil distribuições do Linux, cada uma com seu conjunto de softwares e configurações. As distribuições podem ser comerciais, onde o usuário paga pelo sistema e recebe um suporte técnico; ou não comerciais, onde não há qualquer cobrança pelo sistema, basta o usuário realizar o download na Internet. Na imagem abaixo temos algumas dessas distribuições e suas imagens registradas.

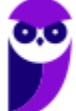

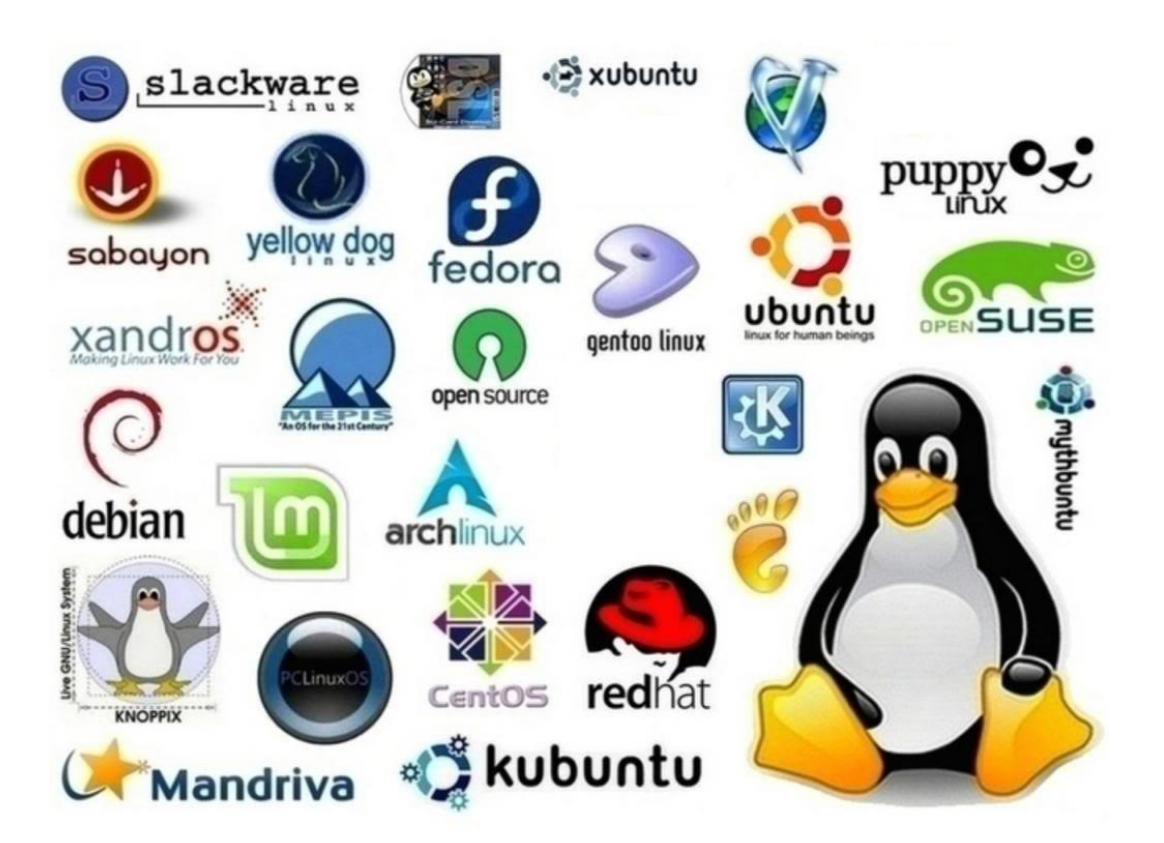

#### **Estrutura de pastas**

Você notou que o Linux possui diversas e diferentes versões. Porém, todas elas seguem uma estrutura de diretórios muito bem definida que está organizada em termos lógicos. Para manter essa organização, os desenvolvedores das distribuições Linux e softwares diversos seguem o *Filesystem Hierarchy Standard – FHS* (padrão para sistema de arquivos hierárquico), que é uma espécie de referência que padroniza quais pastas do sistema recebem determinados tipos de arquivo.

#### Diretório raiz (/)

Todos os arquivos e diretórios do Linux tem em comum uma única origem: o diretório raiz. Mesmo que estejam armazenados em outros dispositivos físicos, é a partir do diretório raiz – representado pela barra (/) – que você poderá acessá-los.

É importante destacar que o único usuário do sistema com permissão para criar ou mover arquivos do diretório raiz é o **root**, ou seja, o usuário-administrador.

Binários executáveis: /bin

No diretório /bin estão localizados os binários executáveis que podem ser utilizados por qualquer usuário do sistema. São comandos essenciais, usados para trabalhar com arquivos, textos e alguns recursos básicos de rede, como o cp, mv, ping e grep.

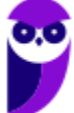

**Aula 00 Thiago Rodrigues Cavalcanti Aula 00**

#### Binários do sistema: /sbin

O diretório /sbin também armazena executáveis, mas com uma diferença: são aplicativos utilizados por administradores de sistema com o objetivo de realizar funções de manutenção e outras tarefas equivalentes. Entre os comandos disponíveis estão o ifconfig, para configurar e controlar interfaces de rede TCP/IP, e o fdisk, que permite particionar discos rígidos, por exemplo.

#### Programas diversos: /usr

O /usr reúne executáveis, bibliotecas e até documentação de softwares usados pelos usuários ou administradores do sistema. Além disso, sempre que você compilar e instalar um programa a partir do código-fonte, ele será instalado nesse diretório.

#### Configurações do sistema: /etc

No diretório /etc ficam armazenados os arquivos de configuração que podem ser usados por todos os softwares, além de scripts especiais para iniciar ou interromper módulos e programas diversos.

#### Bibliotecas: /lib

No diretório /lib ficam localizadas as bibliotecas usadas pelos comandos presentes em /bin e /sbin. Normalmente, os arquivos de bibliotecas começam com os prefixos ld ou lib e possuem extensão .so.

#### Opcionais: /opt

Aplicativos adicionais, que não são essenciais para o sistema, são armazenados neste diretório.

Arquivos pessoais: /home

No diretório /home ficam os arquivos pessoais dos usuários, sempre dentro de pastas que levam o nome de cada usuário, semelhante ao diretório "Usuários" no Windows. A única exceção é o diretório pessoal do administrador que fica localizado em /root.

Inicialização: /boot

Os arquivos relacionados à inicialização do sistema (processo de boot) Linux, ficam em /boot.

#### Volumes e mídias: /mnt e /media

Para acessar os arquivos de um CD, pen drive ou disco rígido presente em outra máquina da rede, é necessário "montar" esse conteúdo no sistema de arquivos local, isso é, torná-lo acessível como se fosse apenas mais um diretório no sistema.

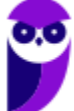

Em /media são montadas todas as mídias removíveis, como dispositivos USB. Já o diretório /mnt é reservado aos administradores que precisam montar temporariamente um sistema de arquivos externo.

#### Serviços: /srv

Dados de servidores e serviços em execução no computador ficam armazenados nesse diretório.

Arquivos de dispositivos: /dev

No Linux, tudo é apresentado na forma de arquivos. Por exemplo, ao conectar um pen drive no computador será criado um arquivo dentro do diretório /dev e ele servirá como interface para acessar ou gerenciar o drive USB. Nesse diretório, você encontra caminhos semelhantes para acessar terminais e qualquer dispositivo conectado ao computador.

Arquivos variáveis: /var

Todo arquivo que aumenta de tamanho ao longo do tempo está no diretório de arquivos variáveis. Por exemplo, os logs do sistema.

Processos do sistema: /proc

Nesse diretório são encontrados arquivos que revelam informações sobre os recursos e processos em execução no sistema.

Arquivos temporários: /tmp

Arquivos e diretórios criados temporariamente tanto pelo sistema quanto pelos usuários devem ficar nesse diretório.

#### **Comandos**

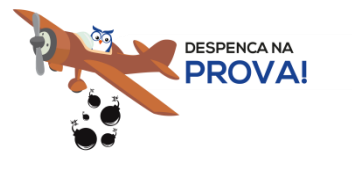

Esta é uma parte essencial da aula, pois em mais de 60% das provas de concurso são cobrados os comandos básicos do Linux.

Comando: ls

Este comando lista arquivos e diretórios dentro de uma pasta. Ele pode ser associado a alguns parâmetros para que o retorno seja de acordo com a necessidade do usuário.

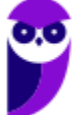

#### Parâmetros:

-l: associado ao comando ls exibe mais detalhes sobre os arquivos listados (data de criação, permissões dos usuários, tamanho do arquivo)

 $-a$ : associado ao comando  $1s$  exibe os arquivos ocultos (que tem no início do nome um ".")

• Exemplos:  $ls -1$  $ls -a$ 

Comando: cd

Este comando acessa uma determinada pasta digitada junto com o comando.

• Exemplo: cd /home/concurseiro

Onde será acessada a pasta do usuário concurseiro dentro da pasta home.

#### Comando: mkdir

Este comando cria um novo diretório. Make directory =  $m$ kdir.

• Exemplo: mkdir Estrategia Concursos

Comando: rm

Este comando é usado para apagar arquivos e também pode ser usado para apagar diretórios e subdiretórios vazios ou que contenham arquivos. Ele possui parâmetros que podem ser associados.

Parâmetros:

 $-v$ : mostra os arquivos à medida que são removidos.

-R: remove arquivos em subdiretórios e também pode ser usado para remover subdiretórios.

-f: força a exclusão do arquivo ou diretório.

• Exemplo: rm –v Estrategia Concursos.txt

```
rm –R Estrategia Concursos/Aula02.pdf
```
Entretanto existe uma variação deste comando que para apagar diretórios vazios.

Comando: rmdir

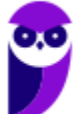

**Aula 00 Thiago Rodrigues Cavalcanti Aula 00**

Este comando apaga um diretório vazio. Remove directory =  $rmi$ :

• Exemplo: rmdir Estrategia Concursos

Comando: cp

Este comando copia um arquivo ou um diretório para um local determinado. Copy = cp.

É obrigatório especificar origem e destino.

• Exemplo: cp Aula02.pdf /home/concurseiro

Comando: mv

.................................

Este comando move um arquivo ou um diretório para um local determinado. Move =  $m\bar{v}$ .

• Exemplo: mv Aula02.pdf /concurso

Também pode ser utilizado para renomear um arquivo ou diretório.

• Exemplo: mv Aula02.pdf Aula Linux.pdf

E ainda é possível ser utilizado para mover e renomear um arquivo ou diretório.

• Exemplo: mv Aula02.pdf /concurso/Aula\_Linux.pdf

Comando: who

Este comando informa qual o usuário está logado no sistema.  $Wh = qu$ em.

• Exemplo: who

Comando: pwd

Este comando informa qual o diretório corrente, ou seja, o diretório que está sendo acessado.

• Exemplo: pwd

Comando: passwd

Este comando irá alterar a senha do usuário. Só é possível alterar a senha de um usuário logado ou a partir do superusuário (root) alterar qualquer senha. Cuidado para não confundir este comando com o anterior pwd.

• Exemplo: passwd concurseiro

Onde será alterada a senha do usuário concurseiro.

Comando: shutdown

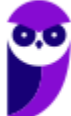

Este comando desliga ou reinicia o sistema, de acordo com o parâmetro utilizado. É necessário informar o tempo em segundos em que será realizado a ação.

Parâmetros:

-r: reinicia

-h: desliga

• Exemplo: shutdown -r +30 shutdown –h +60

<u> 1111111111111</u>

Comando: clear

Este comando limpa a tela do terminal ou do modo linha de comando.

• Exemplo: clear

Comando: top

Este comando apresenta os processos que estão em execução no sistema com informações como ID do processo, usuário que está executando o processo, a quanto tempo este processo está em execução, quanto de memória e processador o processo está consumindo.

Exemplo: top

Comando: ps

Este comando permite obter informações sobre o estado dos processos que estão sendo executados no momento.

Exemplo: ps

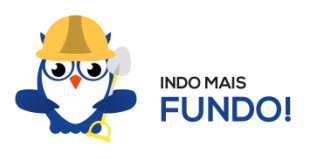

É muito importante que todos estes comandos sejam testados para melhor fixação. Existem duas formas para você testar esses comandos sem a necessidade de instalar. Uma é através de um Live CD onde você inicializa (boot) o computador pelo CD e tem acesso ao sistema operacional para realizar qualquer teste. A outra é através de um emulador de Shell Linux para Windows que pode ser obtido via download ou acessado online.

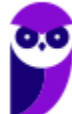

#### **Permissões de arquivos**

Depois dos comandos, as permissões são um dos aspectos mais importantes do Linux. Elas são usadas para vários fins, mas servem principalmente para proteger o sistema e os arquivos dos usuários. Conforme mencionei nas características do Linux, o sistema possui apenas um super usuário, o *root*, que pode executar irrestritamente ações no sistema.

A partir do comando 1s vamos entender como funcionam as permissões no Linux. Quando digitamos o comando  $ls -1$  são exibidos detalhes sobre os arquivos localizados naquele diretório como data de criação, permissões dos usuários, tamanho do arquivo. Abaixo temos um exemplo dos dados retornados pelo sistema ao digitar o comando  $ls -l$ .

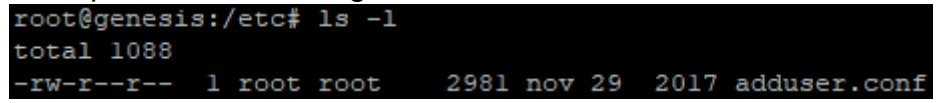

Na primeira linha do exemplo temos o usuário que está logado no sistema (no caso o root) e o nome do computador onde ele está logado (neste caso o computador é chamado genesis). Note que é apresentado de forma semelhante ao endereço de um e-mail **root@genesis**. Após isso temos o diretório que está sendo acessado (**/etc**) e por fim o comando que foi digitado ls -l. Na segunda linha temos o total de arquivos que estão dentro da pasta etc.

Na última linha temos as permissões do arquivo adduser.conf. O primeiro item que aparece (**-rw-r- -r--) é a forma como o sistema apresenta as permissões do arquivo. Esse item recebe o nome de string e o primeiro caractere da string indica seu tipo: se for "d" representa um diretório, se for "-" equivale a um arquivo. Entretanto, outros caracteres podem aparecer para indicar outros tipos, conforme mostra a tabela abaixo:**

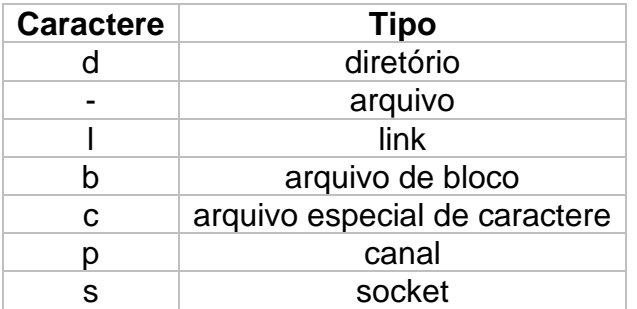

Note que além do primeiro caractere ainda restam 9 caracteres na string. Esses caracteres são divididos em 3 grupos que representam respectivamente permissões de usuário, permissões de grupo e permissão para outros usuários. Ou seja, o usuário logado tem as suas permissões, um grupo de usuários pode possuir permissões a menos, iguais ou a mais que o usuário logado e os outros usuários também tem essas opções (permissões a menos, iguais ou a mais que o usuário logado).

As permissões possíveis são: r (read - leitura), w (write - escrita), x (execução) e - (nenhuma). Leitura permite ao usuário ler o conteúdo do arquivo, mas não alterá-lo. Escrita permite que o

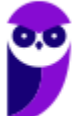

usuário altere o arquivo. Execução, como o nome diz, permite que o usuário execute o arquivo, quando for o caso.

Existem duas formas de atribuir as permissões. A primeira é utilizando números que equivalem a cada uma delas.  $R = 4$ ,  $W = 2$ ,  $X = 1$  e nenhuma = 0.

- Exemplo 1: para permissão de leitura, escrita e execução, devemos somar os três valores (R+W+X = 4+2+1), ou seja, a permissão seria igual a 7.
- Exemplo 2: para permissão de leitura e escrita, devemos somar os três valores (R+W+X = 4+2+0), ou seja, a permissão seria igual a 6. O valor de X é igual a 0 (zero) pois a permissão será apenas de leitura e escrita.
- Exemplo 3: para permissão de leitura e execução, devemos somar os três valores (R+W+X = 4+0+1), ou seja, a permissão seria igual a 5. O valor de W é igual a 0 (zero) pois a permissão será apenas de leitura e execução.
- Exemplo 4: para permissão de escrita e execução, devemos somar os três valores (R+W+X = 0+2+1), ou seja, a permissão seria igual a 3. O valor de R é igual a 0 (zero) pois a permissão será apenas de escrita e execução.

O comando para alterar as permissões é o **chmod.**

Seu parâmetro é: chmod (valor da permissão para usuário) (valor da permissão para grupo)(valor da permissão para outros usuários) nome do arquivo.

• Exemplo: chmod 744 adduser.conf

Essa mudança faria com que o usuário logado tivesse todas as permissões possíveis e o grupo e outros usuários tivessem apenas permissão de leitura.

A segunda forma é através de letras, onde seriam usadas U (para usuário), G (para grupo) e O (para outros).

- Exemplo 1: para permissão de leitura, escrita e execução, devemos usar **u=rwx** (para usuário), **g=rwx** (para grupo) e **o=rwx** (para outros).
- Exemplo 2: para apenas uma ou duas permissões, devemos usar **u=rw** (para permissão de leitura e escrita ao usuário) ou **g=r** (para permissão de leitura ao grupo).
- Exemplo: chmod u=rwx adduser.conf

Essa mudança faria com que o usuário logado tivesse todas as permissões possíveis.

# **APOSTA ESTRATÉGICA**

*A ideia desta seção é apresentar os pontos do conteúdo que mais possuem chances de serem cobrados em prova, considerando o histórico de questões da banca em provas de nível semelhante* 

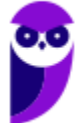

*à nossa, bem como as inovações no conteúdo, na legislação e nos entendimentos doutrinários e jurisprudenciais<sup>1</sup> .*

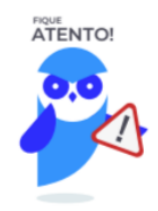

O Windows 10 oferece dois tipos de contas de usuário:

- **Administradores** Os administradores têm a liberdade de instalar ou desinstalar softwares no seu computador, criar contas de usuário, alterar senhas, fazer alterações para os outros usuários e para o acesso geral do computador.
- **Usuários Padrão** Esse tipo de conta permite acesso a maioria dos programas, mas sem a possibilidade de fazer alterações. Também não é permitido fazer configurações que afetam outros usuários do computador.
- Quando uma permissão ou senha é necessária para concluir uma tarefa, o UAC o notifica com uma das seguintes mensagens:
- 1ª. **O Windows precisa da sua permissão para continuar**. Uma função ou programa do Windows que pode afetar outros usuários deste computador precisa da sua permissão para iniciar. Verifique o nome da ação para garantir se é uma função ou um programa que você deseja executar.
- 2ª. **Um programa precisa da sua permissão para continuar**. Um programa que não faz parte do Windows precisa da sua permissão para iniciar. Ele tem uma assinatura digital válida indicando seu nome e editor, o que ajuda a garantir que o programa é realmente o que afirma ser. Verifique se este é o programa que você pretendia executar.
- 3ª. **Um programa não identificado deseja ter acesso ao seu computador**. Um programa não identificado é aquele que não tem uma assinatura digital válida de seu editor, para garantir que ele seja o que afirma ser. Isso não indica necessariamente um software malintencionado, pois muitos programas legítimos mais antigos não têm assinaturas. No entanto, tenha muito cuidado e só permita a execução do programa se ele foi obtido de uma fonte confiável, como o CD original ou o site do editor.
- 4ª. **Este programa foi bloqueado**. Este é um programa cuja execução o seu administrador bloqueou especificamente no computador. Para executá-lo, é necessário contatar o administrador e solicitar que ele o desbloqueie.

No Windows Explorer ao clicar em um arquivo e arrastá-lo para outro local, pode acontecer duas situações: copiar ou mover o original. Quando clicamos e arrastamos dentro de uma mesma

 $1$  Vale deixar claro que nem sempre será possível realizar uma aposta estratégica para um determinado assunto, considerando que às vezes não é viável identificar os pontos mais prováveis de serem cobrados a partir de critérios objetivos ou minimamente razoáveis.

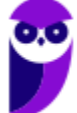

unidade de disco rígido, estamos movendo o arquivo original; quando clicamos e arrastamos entre unidades de disco rígido diferentes, estamos criando uma cópia do arquivo original.

- Arquivos que estão abertos não podem ser renomeados.
- Os nomes não podem conter alguns caracteres especiais: / (barra), \ (barra invertida), : (dois pontos), \* (asterisco), ? (interrogação), | (barra vertical), " (aspas), < (menor que), > (maior que).
- Os nomes não podem ter mais que 260 caracteres, contados desde a pasta (diretório) raiz.
- Não é permitido mover arquivos abertos.
- É permitido copiar arquivos abertos.

1º. Quando clicamos e arrastamos, de uma unidade para outra, com a tecla SHIFT pressionada o arquivo é movido.

2º. Quando clicamos e arrastamos, dentro da mesma unidade, com a tecla CTRL pressionada é criada uma cópia do arquivo.

3º. Quando clicamos e arrastamos, em qualquer situação de unidade, com a tecla ALT pressionada é criado um atalho para o arquivo.

Para excluir um arquivo ou pasta temos algumas opções:

- a) clicar com o botão direito do mouse e no menu clicar em "Excluir";
- b) acessar o menu "Organizar" (no lado superior esquerdo) e clicar em "Excluir";
- c) arrastar o arquivo para a "Lixeira";
- d) utilizar a tecla "Del" ou "Delete";
- Todas as opções acima movem o arquivo ou a pasta para a Lixeira.
- Para excluir definitivamente, deverá ser utilizada a combinação de teclas: SHIFT + DEL (DELETE).
- Caso o arquivo ou a pasta esteja em uma mídia removível (pen drive ou cartão de memória), o arquivo é removido permanentemente. **A exceção das mídias removíveis é o HD externo, que possui uma pasta (lixeira) oculta (\$recycle.bin) para onde são enviados os arquivos excluídos. Essa pasta, por padrão, fica associada a Lixeira do Windows. Quando o HD externo é conectado, eles aparecem na Lixeira, da mesma forma quando o HD externo é desconectado, eles desaparecem.**
- Não é permitido excluir arquivos abertos.

Imprima o capítulo Aposta Estratégica separadamente e dedique um tempo para absolver tudo o que está destacado nessas duas páginas. Caso tenha alguma dúvida, volte ao Roteiro de Revisão

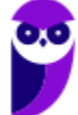

e Pontos do Assunto que Merecem Destaque. Se ainda assim restar alguma dúvida, não hesite em me perguntar no fórum.

# **QUESTÕES ESTRATÉGICAS**

*Nesta seção, apresentamos e comentamos uma amostra de questões objetivas selecionadas estrategicamente: são questões com nível de dificuldade semelhante ao que você deve esperar para a sua prova e que, em conjunto, abordam os principais pontos do assunto.*

*A ideia, aqui, não é que você fixe o conteúdo por meio de uma bateria extensa de questões, mas que você faça uma boa revisão global do assunto a partir de, relativamente, poucas questões.*

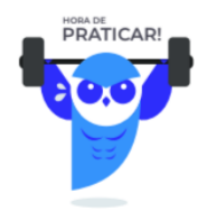

#### **1. IDECAN - 2023 - Agente Técnico de Necropsia (COGERP SE)**

Veja os seguintes arquivos que estão em uma pasta do sistema Windows:

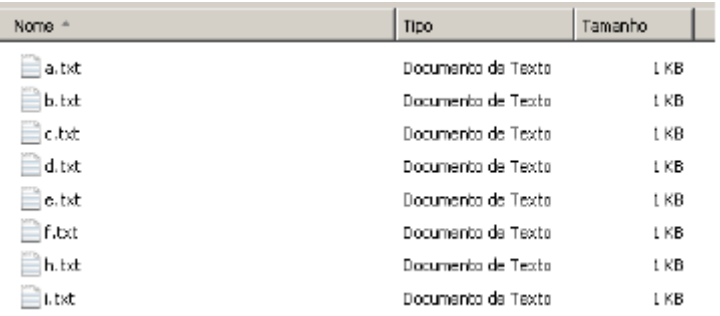

Você deseja copiar os arquivos a.txt, c.txt, h.txt desta pasta para outra. Mas, deseja fazer isso em apenas uma seleção com seu mouse. Para que isto seja possível, você optou por usar uma tecla (ou mais), que pode lhe ajudar neste processo. Identifique as teclas que possibilitam fazer a seleção em apenas uma vez para depois efetuar a cópia.

- A) Segurar o  $\overline{c^{aps}}$  e ir clicando no que deseja copiar.
- B) Segurar o <sup>I Ctri</sup> e ir clicando no que deseja copiar.
- C) Segurar o  $\sqrt{4t}$  e ir clicando no que deseja copiar.
- D) Segurar o F<sup>n</sup> e ir clicando no que deseja copiar.

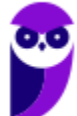

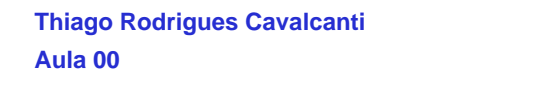

E) Segurar o **Shift** e ir clicando no que deseja copiar.

#### **Comentários**

A tecla Ctrl tem a finalidade de selecionar objetos não consecutivos, ou seja, enquanto a tecla Ctrl estiver pressionada, cada objeto clicado fica selecionado, sem desmarcar os selecionados anteriormente. A tecla Shift tem a finalidade de selecionar objetos consecutivos, ou seja, o usuário pode selecionar um objeto, pressionar Shift e mantendo esta tecla pressionada clicar em outro objeto. Neste caso todos os objetos que estiverem entre o primeiro e o último clicado, ficarão selecionados.

#### **Gabarito: alternativa B.**

#### **2. IDECAN - 2023 - Agente de Combate às Endemias (Pref Maracanaú)**

No uso dos recursos do sistema operacional Windows 10 BR, analise e atribua V (verdadeira) ou F (falsa) para as afirmativas a seguir.

( ) Para abrir e acessar o gerenciador de pastas e arquivos, conhecido por Explorador de

Arquivos, deve-se executar o atalho de teclado

( ) Para mostrar e ocultar a Área de Trabalho, deve-se executar o atalho de teclado + .

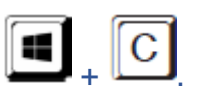

( ) Para abrir a janela de Configurações, deve-se executar o atalho de teclado  $\Box$  + Respondidas as afirmativas, a sequência correta é:

A)  $F - V - F$ 

- B)  $V V F$
- $C$ )  $F F V$
- D)  $V F V$

#### **Comentários**

Vamos analisar as afirmativas:

- I. Verdadeira: de fato, o atalho Windows + E aciona o Explorador de arquivos.
- II. Verdadeira: de fato, o atalho Windows + D permite mostrar e ocultar a Área de Trabalho.

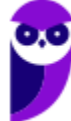

**Aula 00 Thiago Rodrigues Cavalcanti Aula 00**

III. Falsa: Windows + C é o atalho para abrir a Cortana no modo escuta. O atalho para abrir configurações é Windows + I.

#### **Gabarito: alternativa B.**

#### **3. IDECAN - 2023 - Guarda Civil (Pref Serra)**

No uso dos recursos do Windows 10 BR (x64), esse sistema disponibiliza um aplicativo do mesmo fabricante no processo de instalação, que funciona como um antivírus, ajudando na proteção, detecção e resposta a ataques cibernéticos.

Esse aplicativo é conhecido como

- A) McAfee.
- B) BitDefender.
- C) Microsoft Defender.
- D) Avast Premium Security.

#### **Comentários**

O Microsoft Defender, anteriormente conhecido como Windows Defender, é uma ferramenta de segurança integrada ao sistema operacional Windows 10 BR (x64) e versões posteriores. Ele oferece proteção contra vírus, malware, spyware e outras ameaças cibernéticas. Uma das vantagens do Microsoft Defender é sua integração nativa com o sistema operacional, o que permite uma proteção contínua em tempo real sem a necessidade de instalar software adicional de terceiros.

Além disso, o Microsoft Defender possui recursos como análise rápida e completa do sistema, proteção em tempo real durante a navegação na web e ao baixar arquivos, firewall de aplicativos e proteção contra ransomware. Ele também oferece atualizações automáticas de definições de vírus e é frequentemente atualizado pela Microsoft para lidar com as últimas ameaças de segurança.

Em resumo, o Microsoft Defender é uma ferramenta eficaz e amplamente utilizada para proteger computadores com Windows 10 BR (x64) contra diversas formas de ameaças cibernéticas.

#### **Gabarito: alternativa C.**

#### **4. IDECAN - 2022 - Oficial (PM MS)/CFO**

#### P10 – INFORMÁTICA

No Sistema Operacional Windows 10, o sistema de gerenciamento de arquivos e pastas é feito para facilitar a vida do usuário, assim, se o utilizador não mudou, onde os meus arquivos são armazenados?

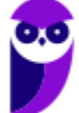

A) C:\nome do usuário\Pastas de Trabalho (onde nome do usuário é seu nome de usuário do Windows).

B) D:\Usuários\nome do usuário\Pastas de Trabalho (onde nome do usuário é seu nome de usuário do Windows).

C) D:\nome do usuário\Pastas de Trabalho (onde nome do usuário é seu nome de usuário do Windows).

D) C:\Usuários\nome do usuário\Pastas de Trabalho (onde nome do usuário é seu nome de usuário do Windows).

E) E:\Usuários\Pastas de Trabalho.

#### **Comentários**

No Windows 10, os arquivos do usuário são geralmente armazenados na unidade C:, que é a unidade padrão de instalação do sistema operacional. Dentro da unidade C:, os arquivos do usuário são encontrados na pasta \Usuários\nome do usuário, onde "nome do usuário" se refere ao nome de usuário que foi configurado durante a instalação do Windows ou posteriormente pelo usuário.

A pasta \Usuários\nome do usuário\ contém diversos subdiretórios, como Documentos, Downloads, Imagens, Vídeos, entre outros, que são utilizados para organizar os diferentes tipos de arquivos. A pasta Pastas de Trabalho geralmente não é um diretório padrão no Windows 10, mas pode ser criada pelo usuário para organizar documentos específicos de trabalho.

Portanto, a opção correta (D) indica o caminho padrão para a pasta de arquivos do usuário no Windows 10, que é C:\Usuários\nome do usuário, onde "nome do usuário" é o nome de usuário utilizado no sistema.

#### **Gabarito: alternativa D.**

#### **5. IDECAN - 2022 - Oficial (PM MS)/CFO**

O Windows 10 possuí muitas ferramentas de acessibilidade para usuários com visão subnormal. Dentro desta perspectiva, para alterar o nível de zoom da lupa com o teclado é preciso pressionar a tecla do Windows + sinal de adição (+) e para diminuir o nível basta pressionar a tecla do Windows + sinal de subtração (-). Assim, para desativar a lupa ou usar o mouse para o nível de zoom da lupa é necessário pressionar, respectivamente.

A) Tecla logotipo do Windows + ESC e ALT + girar o mouse para cima ou para baixo.

B) Tecla logotipo do Windows + F1 e Ctrl + SHIFT + girar o mouse para cima ou para baixo.

C) Tecla logotipo do Windows + F2 e Ctrl + ALT + girar o mouse para cima ou para baixo.

D) Tecla logotipo do Windows + ESC e Ctrl + ALT + girar o mouse para cima ou para baixo.

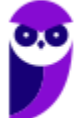

E) Tecla logotipo do Windows + F3 e Ctrl + ALT + girar o mouse para cima ou para baixo.

#### **Comentários**

Para desativar a lupa no Windows 10, você pode pressionar a combinação de teclas Tecla logotipo do Windows + Esc. Já para usar o mouse para ajustar o nível de zoom da lupa, você pode pressionar Ctrl + Alt + girar o mouse para cima ou para baixo. Portanto, a opção correta é a alternativa D) Tecla logotipo do Windows + ESC e Ctrl + ALT + girar o mouse para cima ou para baixo.

#### **Gabarito: alternativa D.**

#### **6. IDECAN - 2022 - Oficial (PM MS)/CFO**

A lixeira é do Windows é uma pasta que serve para guardar de forma temporária as pastas ou os arquivos excluídos pelo usuário. Geralmente seu espaço de armazenamento é correspondente a 10% do disco do computador no qual o sistema está instalado. Assim, assinale a opção que mostra a sequência de passos para exibir a lixeira caso esteja oculta no Windows 10.

A) 1. Apertar a Tecla do logotipo do Windows. 2. Configurações. 3. Escolher a opção Sistema. 4. Temas. 5. Configurações dos ícones da área de trabalho. 6. desmarcar a seleção da Lixeira e depois aplicar.

B) 1. Apertar a Tecla do logotipo do Windows. 2. Configurações. 3. Escolher Personalização. 4. Temas. 5. Configurações dos ícones da área de trabalho. 6. Marcar a seleção da Lixeira e depois aplicar.

C) 1. Apertar a Tecla do logotipo do Windows. 2. Configurações. 3. Escolher Personalização. 4. Temas. 5. Configurações dos ícones da área de trabalho. 6. desmarcar a seleção da Lixeira e depois aplicar.

D) 1. Apertar a Tecla do logotipo do Windows. 2. Configurações. 3. Escolher Personalização. 4. Barra de Tarefas. 5. Configurações dos ícones da área de trabalho. 6. desmarcar a seleção da Lixeira e depois aplicar.

E) 1. Apertar a Tecla do logotipo do Windows. 2. Configurações. 3. Escolher Sistema. 4. Área de Trabalho Remota. 5. Configurações dos ícones da área de trabalho. 6. desmarcar a seleção da Lixeira e depois aplicar.

#### **Comentários**

Para exibir a lixeira caso esteja oculta no Windows 10, é necessário acessar as configurações de personalização. Isso pode ser feito seguindo os passos indicados na opção B: pressione a tecla do logotipo do Windows, vá para Configurações, escolha Personalização e, em seguida, Temas. Dentro das configurações dos ícones da área de trabalho, você poderá marcar a seleção da Lixeira e depois aplicar as alterações.

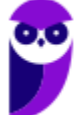

Essa configuração permite que a Lixeira seja exibida na área de trabalho, facilitando o acesso rápido para recuperar arquivos excluídos anteriormente. Manter a Lixeira visível pode ser útil para evitar a exclusão acidental de arquivos importantes e facilitar a organização dos itens deletados temporariamente. Portanto, a alternativa correta é a letra B.

#### **Gabarito: alternativa B.**

#### **7. IDECAN - 2022 - Supervisor Censitário de Pesquisas e Codificação (IBGE)**

No Sistema Operacional Windows, e aí cabem todas as suas versões, esse aplicativo dá ao usuário a condição de gerenciar diversos aspectos da configuração do ambiente operacional, desde a simples mudança das cores utilizadas até os valores das variáveis de ambiente. Sobre o assunto, assinale a alternativa correta:

- A) Explorador de arquivos.
- B) Editor de Registro.
- C) Assistente de conexão.
- D) Windows Explorer.
- E) Gravador de Passos.

#### **Comentários**

O Editor de Registro é uma ferramenta no Windows que permite ao usuário visualizar e modificar as configurações do Registro do sistema. O Registro contém informações essenciais sobre a configuração do sistema operacional, incluindo configurações de hardware, software e preferências do usuário. Portanto, o Editor de Registro oferece acesso ao gerenciamento de diversos aspectos da configuração do ambiente operacional.

Portanto, alternativa correta, letra B.

#### **Gabarito: alternativa B.**

#### **8. IDECAN - 2022 - Gestor de Desenvolvimento Rural (AGRAER MS)/Área 3/Engenharia Civil**

O sistema operacional Microsoft Windows é o sistema operacional mais utilizado em computadores pessoais em todo o mundo. Este importante sistema operacional possui diversas versões, sendo que a versão 10 Pro é uma das mais utilizadas na atualidade. A respeito do Windows 10 Pro, marque o nome do aplicativo que permite ao usuário o acesso a diferentes recursos de configuração do computador, como por exemplo: teclado, mouse, data e hora, contas de usuário e fontes.

A) Ferramentas Administrativas

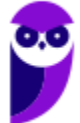

- B) Painel de Controle
- C) Gerenciador de Dispositivos
- D) OneDrive
- E) Microsoft Edge

#### **Comentários**

O Painel de Controle no Windows 10 Pro permite ao usuário acessar e configurar uma ampla variedade de recursos do sistema, como configurações de hardware, data e hora, contas de usuário, redes, programas instalados, dispositivos e outras opções de personalização do sistema.

#### **Gabarito: alternativa B.**

#### **9. IDECAN - 2022 - Soldado (CBM MS)/CFSd**

O uso de computadores em ambientes de trabalho dependendo do tipo de informações armazenadas são importantes para a continuidade dos negócios. Assim, é preciso proteger as informações de pessoas não autorizadas.

Marque a opção que realiza o bloqueio do Windows 10.

- A) Tecla do logotipo do Windows + A
- B) Tecla do logotipo do Windows + B
- C) Tecla do logotipo do Windows + L
- D) Tecla do logotipo do Windows + P
- E) Tecla do logotipo do Windows + S

#### **Comentários**

A opção correta é a letra C) Tecla do logotipo do Windows + L. Esse atalho bloqueia rapidamente o computador no Windows 10, exigindo que o usuário insira a senha para desbloqueá-lo e acessar novamente o sistema.

Os outros atalhos tem a seguinte função:

- A este é o atalho para abrir a Central de ações.
- B este é o atalho para definir o foco na área de notificação.
- D este é o atalho para escolher um modo de exibição da apresentação.
- E este é o atalho para abrir a pesquisa.

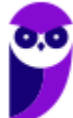

#### **Gabarito: alternativa C.**

#### **10. IDECAN - 2022 - Soldado (CBM MS)/CFSd**

A internet é uma ferramenta vasta e poderosa. Ao longo de poucas décadas, a internet mudou a maneira como trabalhamos, jogamos e interagimos uns com os outros. A experiência de navegar pela internet é melhorada em todos os aspectos com a utilização de navegadores, que são ferramentas criadas para habilitar os usuários a interagirem com documentos HTML hospedados em um servidor da rede.

Todas as opções abaixo são nomes de navegadores, EXCETO:

- A) Safari
- B) Opera
- C) Windows Explorer
- D) Google Chrome
- E) Sogou Explorer

#### **Comentários**

O Windows Explorer é uma ferramenta do sistema operacional Windows que permite aos usuários navegar e gerenciar arquivos, pastas e dispositivos de armazenamento no computador local. Ele não é um navegador da web, como os outros mencionados nas opções, que são específicos para acessar e interagir com conteúdo online, como páginas da web, vídeos, imagens e aplicativos baseados na internet. Portanto, ao comparar o Windows Explorer com navegadores como Safari, Opera, Google Chrome e Sogou Explorer, é importante destacar que o Windows Explorer tem um propósito diferente e não se destina à navegação na internet.

#### **Gabarito: alternativa C.**

#### **11. IDECAN - 2023 - Perito Criminalístico (COGERP SE)/Área 1**

Você possui um arquivo que apresenta as seguintes permissões nesta ordem em Linux "r-xwxr-x". Seu superior quer que conceda permissões totais completas para todos, porém não quer que o grupo do arquivo tenha permissão de leitura. Indique o comando correto a ser usado, sabendo que o arquivo se chama ldm.txt. Em resumo o mesmo deverá ficar com as seguintes permissões: "rwx-wxrwx".

- A) chmod 777 ldm.txt
- B) chmod 737 ldm.txt
- C) chmod 541 ldm.txt
- D) chmod 747 ldm.txt

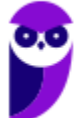

E) chmod 767 ldm.txt

#### **Comentários**

O comando correto para ajustar as permissões do arquivo "ldm.txt" de acordo com o que foi solicitado é: C) chmod 737 ldm.txt

Esta sintaxe dá as seguintes permissões:

- usuário: todas as permissões, ou seja, 7.
- grupo: permissão de gravação e execução, ou seja, 3.
- outros: todas as permissões, ou seja, 7.

Isso definirá as permissões como "rwx-wxrwx", concedendo permissões totais completas para o proprietário (rwx), removendo a permissão de leitura para o grupo (-), e concedendo permissões totais completas para outros (rwx).

#### **Gabarito: alternativa C.**

#### **12. IDECAN - 2023 - Professor de Educação Física (Pref SCS)**

Um usuário Linux está usando o Terminal Linux e necessita encontrar o diretório no qual atualmente se encontra. Nesse caso, o comando Linux que ele deve usar é

- A) mv
- B) pwd
- C) ln
- D) mkdir

#### **Comentários**

O comando "pwd" (print working directory) é fundamental em sistemas Unix e Linux para mostrar o diretório atual em que o usuário está trabalhando no Terminal. Quando você executa o comando "pwd", o sistema retorna o caminho completo do diretório atual, permitindo que você saiba exatamente onde está no sistema de arquivos. Isso é útil ao navegar entre diferentes diretórios, realizar operações de gerenciamento de arquivos e scripts, e também ao precisar fornecer caminhos completos para outras operações no terminal.

Portanto, a alternativa correta é a letra B.

#### **Gabarito: alternativa B.**

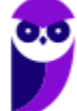

#### **13. IDECAN - 2023 - Procurador Judicial (Pref SCS)**

Em ambientes Linux, o gerenciamento de arquivos e pastas desempenha um papel fundamental. Os sistemas de arquivos do Linux são hierárquicos e organizados de maneira eficiente. Conhecer o conceito de pastas e sua estrutura é crucial para administradores de sistemas e usuários avançados. Nas alternativas abaixo, sobre sistema operacional Linux, assinale a alternativa cuja afirmação sobre pastas está correta.

A) As pastas não podem conter espaços em seus nomes.

B) Pastas e subpastas podem ser representadas por uma estrutura de árvore, onde '/' é o diretório raiz.

C) O caractere til (~) no nome de uma pasta indica que ela é de sistema e não pode ser acessada pelos usuários comuns.

D) Pastas ocultas são automaticamente excluídas após um período de inatividade.

#### **Comentários**

A alternativa correta é: B) Pastas e subpastas podem ser representadas por uma estrutura de árvore, onde '/' é o diretório raiz.

Nesta estrutura hierárquica de pastas no Linux, o diretório raiz é representado pelo caractere "/", e as pastas e subpastas são organizadas como uma árvore, com diferentes níveis de profundidade. Por exemplo, "/home/usuario/documentos" representa o caminho para a pasta "documentos" dentro da pasta do usuário "usuario", que está dentro da pasta "home".

#### **Gabarito: alternativa B.**

#### **14. IDECAN - 2022 - Gestor de Desenvolvimento Rural (AGRAER MS)/Área 3/Engenharia Civil**

O Linux é um sistema operacional mundialmente utilizado e possui diversas distribuições, sendo Ubuntu, Debian, Suse e Fedora algumas das mais conhecidas. Dentre os diversos recursos presentes nestas distribuições, uma das mais utilizadas é o terminal de comando. Ele permite ao usuário, por exemplo, executar comandos que manipulam arquivos dentro do sistema operacional. A respeito destes comandos, marque a alternativa que indica, corretamente, um exemplo de comando que realiza a cópia de um determinado arquivo para a mesma pasta em que esse arquivo se encontra.

- A) mv arquivo arquivo2
- B) copy arquivo teste.txt
- C) copy /etc/passwd /home
- D) mv /etc/passwd /opt
- E) cp teste.txt teste2.txt

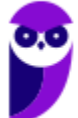

#### **Comentários**

A alternativa correta é: E) cp teste.txt teste2.txt

O comando cp no Linux é utilizado para copiar arquivos e diretórios. Na opção apresentada, o comando está copiando o arquivo teste.txt para teste2.txt na mesma pasta em que o arquivo original está localizado.

#### **Gabarito: alternativa C.**

#### **15. IDECAN - 2022 - Assistente (IF PA)/Administração**

Nos sistemas operacionais do tipo Linux, qual o comando que permite criar novos arquivos em branco através de uma linha de comando?

- A) touch.
- B) locate.
- C) find.
- D) grep.

#### **Comentários**

O comando touch é uma ferramenta versátil e amplamente utilizada no Linux para criar novos arquivos vazios. Ele também é usado para atualizar o carimbo de data e hora de arquivos existentes para a hora atual, se não especificado de outra forma. Sua sintaxe básica é simples: basta digitar touch seguido pelo nome do arquivo que deseja criar. Se o arquivo já existir, o touch atualizará seu carimbo de data e hora sem modificar seu conteúdo.

Além disso, o comando touch pode ser usado com várias opções para realizar tarefas específicas, como criar múltiplos arquivos de uma vez, definir carimbos de data e hora específicos e criar diretórios se ainda não existirem. É uma ferramenta útil para automação de tarefas e gerenciamento de arquivos no Linux.

Portanto, a alternativa correta é a letra A.

#### **Gabarito: alternativa A.**

#### **16. IDECAN - 2022 - Técnico (UNILAB)/Tecnologia da Informação**

Sobre comandos do Linux, analise os itens abaixo:

- I. O comando chmod altera o bit de execução de arquivos.
- II. A configuração do cliente DNS é realizada no /etc/hosts.

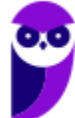

III. O comando ipconfig é utilizado para atribuir endereços IP a uma placa de rede.

IV. Ps e kill são comandos relacionados a processos.

#### Assinale

- A) se somente os itens II e III estiverem corretos.
- B) se somente os itens I e IV estiverem corretos.
- C) se somente os itens II e IV estiverem corretos.
- D) se somente os itens I, III e IV estiverem corretos.

#### **Comentários**

Vamos analisar cada item:

I. O comando chmod altera as permissões de arquivos, incluindo a permissão de execução. Portanto, o item I está correto.

II. A configuração do cliente DNS é geralmente realizada no arquivo /etc/resolv.conf, não no /etc/hosts. Portanto, o item II está incorreto.

III. O comando ipconfig não é utilizado no Linux para atribuir endereços IP a uma placa de rede. O comando correto para isso é ifconfig ou ip. Portanto, o item III está incorreto.

IV. Os comandos ps e kill são de fato relacionados a processos. O comando ps é usado para listar processos em execução, enquanto o comando kill é usado para finalizar processos. Portanto, o item IV está correto.

Com base nessa análise, a alternativa correta é: B) se somente os itens I e IV estiverem corretos.

#### **Gabarito: alternativa B.**

#### **17. IDECAN - 2021 - Inspetor de Polícia Civil (CE)**

Um servidor da Polícia Civil do Ceará, que exerce as funções de inspetor, está trabalhando em um microcomputador com Linux. Embora os sistemas operacionais utilizem interfaces gráficas, com o uso de janelas e do mouse, algumas vezes é necessário utilizar o sistema em modo texto.

Nesse contexto, para manipulação de diretórios e arquivos, três comandos de linha de prompt são detalhados a seguir:

I. Serve para acessar e mudar de diretório corrente, utilizado para a navegação entre as pastas do computador.

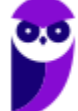

II. Exibe os arquivos armazenados em algum diretório e, se executado sem parâmetros, listará o conteúdo do diretório em que o usuário se encontra. É também possível usar este comando para conferir o tamanho e a data de criação de cada arquivo ou pasta.

III. É usado para se saber o espaço total e os GBytes disponíveis em cada partição do sistema. Se submetido ao sistema sem parâmetros, as informações serão exibidas em kBytes e será necessário convertê-las mentalmente para outras unidades.

Esses comandos são, respectivamente,

- A) md, dir e mem.
- B) md, dir e df.
- C) cp, ls e df.
- D) cd, ls e df.
- E) cd, ls e mem.

#### **Comentários**

Os comandos descritos são:

I. Serve para acessar e mudar de diretório corrente, utilizado para a navegação entre as pastas do computador. Esse comando é o cd.

II. Exibe os arquivos armazenados em algum diretório e, se executado sem parâmetros, listará o conteúdo do diretório em que o usuário se encontra. É também possível usar este comando para conferir o tamanho e a data de criação de cada arquivo ou pasta. Esse comando é o ls.

III. É usado para se saber o espaço total e os GBytes disponíveis em cada partição do sistema. Se submetido ao sistema sem parâmetros, as informações serão exibidas em kBytes e será necessário convertê-las mentalmente para outras unidades. Esse comando é o df.

Portanto, a sequência correta é: D) cd, ls e df.

#### **Gabarito: alternativa D.**

# **QUESTIONÁRIO DE REVISÃO E APERFEIÇOAMENTO**

*A ideia do questionário é elevar o nível da sua compreensão no assunto e, ao mesmo tempo, proporcionar uma outra forma de revisão de pontos importantes do conteúdo, a partir de perguntas que exigem respostas subjetivas.*

*São questões um pouco mais desafiadoras, porque a redação de seu enunciado não ajuda na sua resolução, como ocorre nas clássicas questões objetivas.*

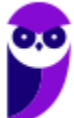

*O objetivo é que você realize uma autoexplicação mental de alguns pontos do conteúdo, para consolidar melhor o que aprendeu ;)*

*Além disso, as questões objetivas, em regra, abordam pontos isolados de um dado assunto. Assim, ao resolver várias questões objetivas, o candidato acaba memorizando pontos isolados do conteúdo, mas muitas vezes acaba não entendendo como esses pontos se conectam.*

*Assim, no questionário, buscaremos trazer também situações que ajudem você a conectar melhor os diversos pontos do conteúdo, na medida do possível.*

*É importante frisar que não estamos adentrando em um nível de profundidade maior que o exigido na sua prova, mas apenas permitindo que você compreenda melhor o assunto de modo a facilitar a resolução de questões objetivas típicas de concursos, ok?*

*Nosso compromisso é proporcionar a você uma revisão de alto nível!*

*Vamos ao nosso questionário:*

#### **Perguntas**

- **1) Quais são as pastas padrão, criadas no momento da instalação do sistema operacional Windows?**
- **2) Qual a função das teclas de atalhos: WINKEY+D, WINKEY+L, WINKEY+F e WINKEY+I?**
- **3) Quais os tipos de usuários e permissões concedidas na versão 10 do Windows?**
- **4) Quais a edição do Windows 10 é destinada para usuários domésticos e qual as características de cada uma?**
- **5) Qual o comando para saber qual o diretório está sendo acessado?**
- **6) Qual o comando para verificar qual usuário está logado?**
- **7) Qual o comando apresenta os processos que estão em execução?**
- **8) Como funciona as permissões de arquivos no Linux? Quais permissões são possíveis?**

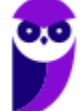

#### **Perguntas com respostas**

#### **1) Quais são as pastas padrão, criadas no momento da instalação do sistema operacional Windows?**

De forma geral são criadas 3 pastas padrão: Arquivos de Programas (ficam armazenados por padrão todos os programas instalados no computador e os arquivos necessários para o seu funcionamento) Usuários (contém todos os diretórios das contas de usuários que foram criadas) e Windows (fica toda a estrutura do sistema operacional, desde a instalação, configuração e atualizações).

#### **2) Qual a função das teclas de atalhos: WINKEY+D, WINKEY+L, WINKEY+F e WINKEY+I?**

- Winkey+D  $\rightarrow$  Exibe a Área de Trabalho
- Winkey+L → Bloqueia o computador
- Winkey+F  $\rightarrow$  Abre a Pesquisa do Windows
- Winkey+I → Abre as Configurações do Windows (antigo Painel de Controle)

#### **3) Quais os tipos de usuários e permissões concedidas na versão 10 do Windows?**

O Windows 10 oferece dois tipos de contas de usuário:

Administradores – Os administradores têm a liberdade de instalar ou desinstalar softwares no seu computador, criar contas de usuário, alterar senhas, fazer alterações para os outros usuários e para o acesso geral do computador.

Usuários Padrão – Esse tipo de conta permite acesso a maioria dos programas, mas sem a possibilidade de fazer alterações. Também não é permitido fazer configurações que afetam outros usuários do computador.

#### **4) Quais a edição do Windows 10 é destinada para usuários domésticos e qual as características de cada uma?**

No Windows 10, a edição é a Home. Ela conta com a maioria das funcionalidades apresentadas para o Windows 10: Cortana como assistente pessoal (em mercados selecionados); Navegador padrão Microsoft Edge; O recurso Continuum para os aparelhos compatíveis; Windows Hello (reconhecimento facial, íris e digitais para autenticação); Streaming de jogos do Xbox One e Alguns dos primeiros apps universais, como Photos, Maps, Mail, Calendar, Music e Vídeo.

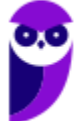

#### **5) Qual o comando para saber qual o diretório está sendo acessado?**

O comando pwd informa qual o diretório corrente, ou seja, o diretório que está sendo acessado.

#### **6) Qual o comando para verificar qual usuário está logado?**

O comando who informa qual o usuário está logado no sistema.

#### **7) Qual o comando apresenta os processos que estão em execução?**

O comando top apresenta os processos que estão em execução no sistema com informações como ID do processo, usuário que está executando o processo, a quanto tempo este processo está em execução, quanto de memória e processador o processo está consumindo.

#### **8) Como funciona as permissões de arquivos no Linux? Quais permissões são possíveis?**

As permissões em Linux são usadas em para vários fins, mas servem principalmente para proteger o sistema e os arquivos dos usuários. São elas: leitura, escrita e execução.

# **LISTA DE QUESTÕES ESTRATÉGICAS**

#### **1. IDECAN - 2023 - Agente Técnico de Necropsia (COGERP SE)**

Veja os seguintes arquivos que estão em uma pasta do sistema Windows:

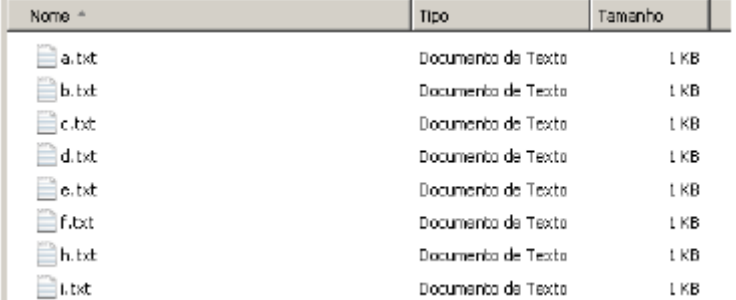

Você deseja copiar os arquivos a.txt, c.txt, h.txt desta pasta para outra. Mas, deseja fazer isso em apenas uma seleção com seu mouse. Para que isto seja possível, você optou por usar

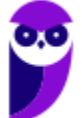

uma tecla (ou mais), que pode lhe ajudar neste processo. Identifique as teclas que possibilitam fazer a seleção em apenas uma vez para depois efetuar a cópia.

- A) Segurar o **Caps** e ir clicando no que deseja copiar.
- B) Segurar o <sup>I Ctri</sup> e ir clicando no que deseja copiar.
- C) Segurar o  $\sqrt{\frac{At}{B}}$  e ir clicando no que deseja copiar.
- D) Segurar o Fn e ir clicando no que deseja copiar.
- E) Segurar o **Shift** e ir clicando no que deseja copiar.

#### **2. IDECAN - 2023 - Agente de Combate às Endemias (Pref Maracanaú)**

No uso dos recursos do sistema operacional Windows 10 BR, analise e atribua V (verdadeira) ou F (falsa) para as afirmativas a seguir.

( ) Para abrir e acessar o gerenciador de pastas e arquivos, conhecido por Explorador de

Arquivos, deve-se executar o atalho de teclado  $\Box$   $\Box$ 

( ) Para mostrar e ocultar a Área de Trabalho, deve-se executar o atalho de teclado + .

( ) Para abrir a janela de Configurações, deve-se executar o atalho de teclado + . Respondidas as afirmativas, a sequência correta é:

- A)  $F V F$
- B)  $V V F$
- $C) F F V$
- D)  $V F V$

#### **3. IDECAN - 2023 - Guarda Civil (Pref Serra)**

No uso dos recursos do Windows 10 BR (x64), esse sistema disponibiliza um aplicativo do mesmo fabricante no processo de instalação, que funciona como um antivírus, ajudando na proteção, detecção e resposta a ataques cibernéticos.

Esse aplicativo é conhecido como

- A) McAfee.
- B) BitDefender.

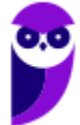

- C) Microsoft Defender.
- D) Avast Premium Security.

#### **4. IDECAN - 2022 - Oficial (PM MS)/CFO**

P10 – INFORMÁTICA

No Sistema Operacional Windows 10, o sistema de gerenciamento de arquivos e pastas é feito para facilitar a vida do usuário, assim, se o utilizador não mudou, onde os meus arquivos são armazenados?

A) C:\nome do usuário\Pastas de Trabalho (onde nome do usuário é seu nome de usuário do Windows).

B) D:\Usuários\nome do usuário\Pastas de Trabalho (onde nome do usuário é seu nome de usuário do Windows).

C) D:\nome do usuário\Pastas de Trabalho (onde nome do usuário é seu nome de usuário do Windows).

D) C:\Usuários\nome do usuário\Pastas de Trabalho (onde nome do usuário é seu nome de usuário do Windows).

E) E:\Usuários\Pastas de Trabalho.

#### **5. IDECAN - 2022 - Oficial (PM MS)/CFO**

O Windows 10 possuí muitas ferramentas de acessibilidade para usuários com visão subnormal. Dentro desta perspectiva, para alterar o nível de zoom da lupa com o teclado é preciso pressionar a tecla do Windows + sinal de adição (+) e para diminuir o nível basta pressionar a tecla do Windows + sinal de subtração (-). Assim, para desativar a lupa ou usar o mouse para o nível de zoom da lupa é necessário pressionar, respectivamente.

A) Tecla logotipo do Windows + ESC e ALT + girar o mouse para cima ou para baixo.

B) Tecla logotipo do Windows + F1 e Ctrl + SHIFT + girar o mouse para cima ou para baixo.

C) Tecla logotipo do Windows + F2 e Ctrl + ALT + girar o mouse para cima ou para baixo.

D) Tecla logotipo do Windows + ESC e Ctrl + ALT + girar o mouse para cima ou para baixo.

E) Tecla logotipo do Windows + F3 e Ctrl + ALT + girar o mouse para cima ou para baixo.

#### **6. IDECAN - 2022 - Oficial (PM MS)/CFO**

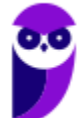

A lixeira é do Windows é uma pasta que serve para guardar de forma temporária as pastas ou os arquivos excluídos pelo usuário. Geralmente seu espaço de armazenamento é correspondente a 10% do disco do computador no qual o sistema está instalado. Assim, assinale a opção que mostra a sequência de passos para exibir a lixeira caso esteja oculta no Windows 10.

A) 1. Apertar a Tecla do logotipo do Windows. 2. Configurações. 3. Escolher a opção Sistema. 4. Temas. 5. Configurações dos ícones da área de trabalho. 6. desmarcar a seleção da Lixeira e depois aplicar.

B) 1. Apertar a Tecla do logotipo do Windows. 2. Configurações. 3. Escolher Personalização. 4. Temas. 5. Configurações dos ícones da área de trabalho. 6. Marcar a seleção da Lixeira e depois aplicar.

C) 1. Apertar a Tecla do logotipo do Windows. 2. Configurações. 3. Escolher Personalização. 4. Temas. 5. Configurações dos ícones da área de trabalho. 6. desmarcar a seleção da Lixeira e depois aplicar.

D) 1. Apertar a Tecla do logotipo do Windows. 2. Configurações. 3. Escolher Personalização. 4. Barra de Tarefas. 5. Configurações dos ícones da área de trabalho. 6. desmarcar a seleção da Lixeira e depois aplicar.

E) 1. Apertar a Tecla do logotipo do Windows. 2. Configurações. 3. Escolher Sistema. 4. Área de Trabalho Remota. 5. Configurações dos ícones da área de trabalho. 6. desmarcar a seleção da Lixeira e depois aplicar.

#### **7. IDECAN - 2022 - Supervisor Censitário de Pesquisas e Codificação (IBGE)**

No Sistema Operacional Windows, e aí cabem todas as suas versões, esse aplicativo dá ao usuário a condição de gerenciar diversos aspectos da configuração do ambiente operacional, desde a simples mudança das cores utilizadas até os valores das variáveis de ambiente. Sobre o assunto, assinale a alternativa correta:

- A) Explorador de arquivos.
- B) Editor de Registro.
- C) Assistente de conexão.
- D) Windows Explorer.
- E) Gravador de Passos.

#### **8. IDECAN - 2022 - Gestor de Desenvolvimento Rural (AGRAER MS)/Área 3/Engenharia Civil**

O sistema operacional Microsoft Windows é o sistema operacional mais utilizado em computadores pessoais em todo o mundo. Este importante sistema operacional possui diversas versões, sendo que a versão 10 Pro é uma das mais utilizadas na atualidade. A respeito do Windows 10 Pro, marque o nome do aplicativo que permite ao usuário o acesso a

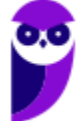

diferentes recursos de configuração do computador, como por exemplo: teclado, mouse, data e hora, contas de usuário e fontes.

- A) Ferramentas Administrativas
- B) Painel de Controle
- C) Gerenciador de Dispositivos
- D) OneDrive
- E) Microsoft Edge

#### **9. IDECAN - 2022 - Soldado (CBM MS)/CFSd**

O uso de computadores em ambientes de trabalho dependendo do tipo de informações armazenadas são importantes para a continuidade dos negócios. Assim, é preciso proteger as informações de pessoas não autorizadas.

Marque a opção que realiza o bloqueio do Windows 10.

- A) Tecla do logotipo do Windows + A
- B) Tecla do logotipo do Windows + B
- C) Tecla do logotipo do Windows + L
- D) Tecla do logotipo do Windows + P
- E) Tecla do logotipo do Windows + S

#### **Comentários**

#### **10. IDECAN - 2022 - Soldado (CBM MS)/CFSd**

A internet é uma ferramenta vasta e poderosa. Ao longo de poucas décadas, a internet mudou a maneira como trabalhamos, jogamos e interagimos uns com os outros. A experiência de navegar pela internet é melhorada em todos os aspectos com a utilização de navegadores, que são ferramentas criadas para habilitar os usuários a interagirem com documentos HTML hospedados em um servidor da rede.

Todas as opções abaixo são nomes de navegadores, EXCETO:

- A) Safari
- B) Opera
- C) Windows Explorer
- D) Google Chrome
- E) Sogou Explorer

#### **11. IDECAN - 2023 - Perito Criminalístico (COGERP SE)/Área 1**

Você possui um arquivo que apresenta as seguintes permissões nesta ordem em Linux "r-xwxr-x". Seu superior quer que conceda permissões totais completas para todos, porém não quer que o grupo do arquivo tenha permissão de leitura. Indique o comando correto a ser usado, sabendo que o arquivo se chama ldm.txt. Em resumo o mesmo deverá ficar com as seguintes permissões: "rwx-wxrwx".

- A) chmod 777 ldm.txt
- B) chmod 737 ldm.txt
- C) chmod 541 ldm.txt
- D) chmod 747 ldm.txt
- E) chmod 767 ldm.txt

#### **12. IDECAN - 2023 - Professor de Educação Física (Pref SCS)**

Um usuário Linux está usando o Terminal Linux e necessita encontrar o diretório no qual atualmente se encontra. Nesse caso, o comando Linux que ele deve usar é

- A) mv
- B) pwd
- C) ln
- D) mkdir

#### **13. IDECAN - 2023 - Procurador Judicial (Pref SCS)**

Em ambientes Linux, o gerenciamento de arquivos e pastas desempenha um papel fundamental. Os sistemas de arquivos do Linux são hierárquicos e organizados de maneira eficiente. Conhecer o conceito de pastas e sua estrutura é crucial para administradores de sistemas e usuários avançados. Nas alternativas abaixo, sobre sistema operacional Linux, assinale a alternativa cuja afirmação sobre pastas está correta.

A) As pastas não podem conter espaços em seus nomes.

B) Pastas e subpastas podem ser representadas por uma estrutura de árvore, onde '/' é o diretório raiz.

C) O caractere til (~) no nome de uma pasta indica que ela é de sistema e não pode ser acessada pelos usuários comuns.

D) Pastas ocultas são automaticamente excluídas após um período de inatividade.

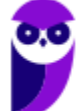

#### **14. IDECAN - 2022 - Gestor de Desenvolvimento Rural (AGRAER MS)/Área 3/Engenharia Civil**

O Linux é um sistema operacional mundialmente utilizado e possui diversas distribuições, sendo Ubuntu, Debian, Suse e Fedora algumas das mais conhecidas. Dentre os diversos recursos presentes nestas distribuições, uma das mais utilizadas é o terminal de comando. Ele permite ao usuário, por exemplo, executar comandos que manipulam arquivos dentro do sistema operacional. A respeito destes comandos, marque a alternativa que indica, corretamente, um exemplo de comando que realiza a cópia de um determinado arquivo para a mesma pasta em que esse arquivo se encontra.

- A) mv arquivo arquivo2
- B) copy arquivo teste.txt
- C) copy /etc/passwd /home
- D) mv /etc/passwd /opt
- E) cp teste.txt teste2.txt

#### **15. IDECAN - 2022 - Assistente (IF PA)/Administração**

Nos sistemas operacionais do tipo Linux, qual o comando que permite criar novos arquivos em branco através de uma linha de comando?

- A) touch.
- B) locate.
- C) find.
- D) grep.

#### **16. IDECAN - 2022 - Técnico (UNILAB)/Tecnologia da Informação**

Sobre comandos do Linux, analise os itens abaixo:

- I. O comando chmod altera o bit de execução de arquivos.
- II. A configuração do cliente DNS é realizada no /etc/hosts.
- III. O comando ipconfig é utilizado para atribuir endereços IP a uma placa de rede.
- IV. Ps e kill são comandos relacionados a processos.

#### Assinale

- A) se somente os itens II e III estiverem corretos.
- B) se somente os itens I e IV estiverem corretos.
- C) se somente os itens II e IV estiverem corretos.
- D) se somente os itens I, III e IV estiverem corretos.

#### **17. IDECAN - 2021 - Inspetor de Polícia Civil (CE)**

Um servidor da Polícia Civil do Ceará, que exerce as funções de inspetor, está trabalhando em um microcomputador com Linux. Embora os sistemas operacionais utilizem interfaces gráficas, com o uso de janelas e do mouse, algumas vezes é necessário utilizar o sistema em modo texto.

Nesse contexto, para manipulação de diretórios e arquivos, três comandos de linha de prompt são detalhados a seguir:

I. Serve para acessar e mudar de diretório corrente, utilizado para a navegação entre as pastas do computador.

II. Exibe os arquivos armazenados em algum diretório e, se executado sem parâmetros, listará o conteúdo do diretório em que o usuário se encontra. É também possível usar este comando para conferir o tamanho e a data de criação de cada arquivo ou pasta.

III. É usado para se saber o espaço total e os GBytes disponíveis em cada partição do sistema. Se submetido ao sistema sem parâmetros, as informações serão exibidas em kBytes e será necessário convertê-las mentalmente para outras unidades.

Esses comandos são, respectivamente,

- A) md, dir e mem.
- B) md, dir e df.
- C) cp, ls e df.
- D) cd, ls e df.
- E) cd, ls e mem.

## **Gabarito**

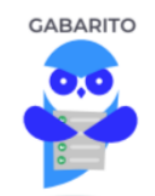

- **1.** alternativa B.
- **2.** alternativa B.
- **3.** alternativa C.
- **4.** alternativa D.
- **5.** alternativa D.
- **6.** alternativa B.
- **7.** alternativa B.
- **8.** alternativa B.
- **9.** alternativa C.
- **10.** alternativa C.
- **11.** alternativa C.
- **12.** alternativa B.
- **13.** alternativa B.
- **14.** alternativa C.
- **15.** alternativa A.
- **16.** alternativa B.
- **17.** alternativa D.

...

Forte abraço e bons estudos.

# **"Hoje, o 'Eu não sei', se tornou o 'Eu ainda não sei'"**

(Bill Gates)

# **Thiago Cavalcanti**

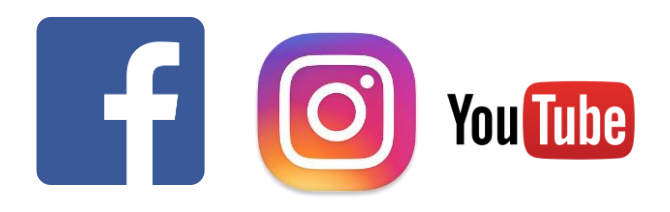

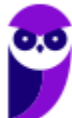

**Aula 00 Thiago Rodrigues Cavalcanti Aula 00**

> **Face**: www.facebook.com/profthiagocavalcanti **Insta**: www.instagram.com/prof.thiago.cavalcanti **YouTube**: youtube.com/profthiagocavalcanti

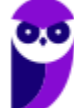

# SSA LEI TODO MUNDO CONHECI<br>PIRATTARIA IE CRIMI:

# Mas é sempre bom revisar o porquê e como você pode ser prejudicado com essa prática.

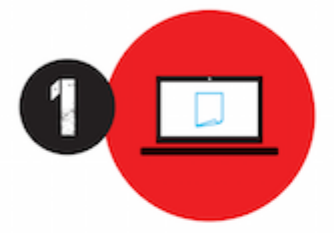

Professor investe seu tempo para elaborar os cursos e o site os coloca à venda.

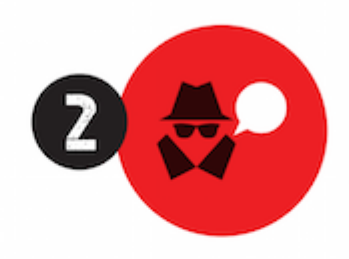

Pirata divulga ilicitamente (grupos de rateio), utilizando-se do anonimato, nomes falsos ou laranjas (geralmente o pirata se anuncia como formador de 'grupos solidários" de rateio que não visam lucro).

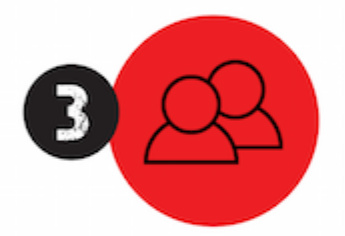

Pirata cria alunos fake praticando falsidade ideológica, comprando cursos do site em nome de pessoas aleatórias (usando nome, CPF, endereco e telefone de terceiros sem autorização).

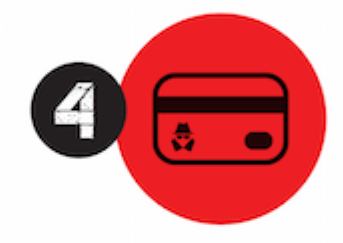

Pirata compra, muitas vezes. clonando cartões de crédito (por vezes o sistema anti-fraude não consegue identificar o golpe a tempo).

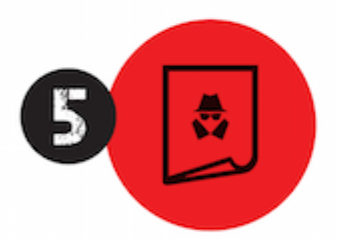

Pirata fere os Termos de Uso. adultera as aulas e retira a identificação dos arquivos PDF (justamente porque a atividade é ilegal e ele não quer que seus fakes sejam identificados).

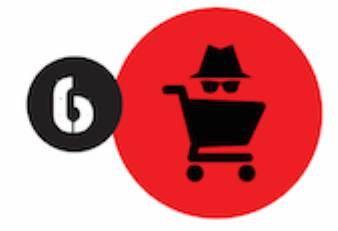

Pirata revende as aulas protegidas por direitos autorais. praticando concorrência desleal e em flagrante desrespeito à Lei de Direitos Autorais (Lei 9.610/98).

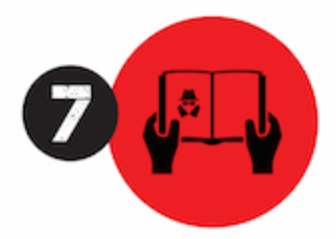

Concurseiro(a) desinformado participa de rateio, achando que nada disso está acontecendo e esperando se tornar servidor público para exigir o cumprimento das leis.

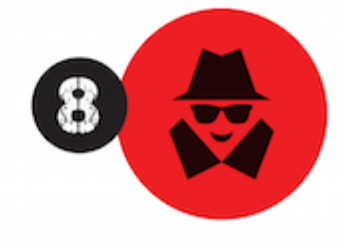

O professor que elaborou o curso não ganha nada, o site não recebe nada, e a pessoa que praticou todos os ilícitos anteriores (pirata) fica com o lucro.

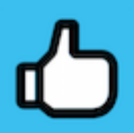

Deixando de lado esse mar de sujeira, aproveitamos para agradecer a todos que adquirem os cursos honestamente e permitem que o site continue existindo.